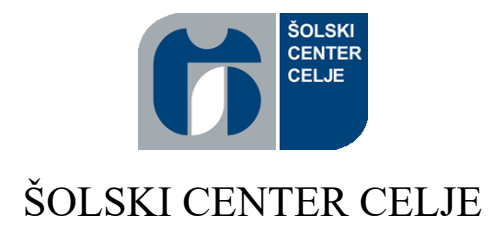

# SREDNJA ŠOLA ZA STROJNIŠTVO, MEHATRONIKO IN MEDIJE

Raziskovalna naloga

# **Avtomatizacija gravirnega stroja**

Področje: Elektotehnika in elektronika

Avtorja: Mentorja:

Jan KRAMER, M-4. c mag. Andro GLAMNIK, univ. dipl. inž. Blaž BERDEN, M-4. c mag. Matej VEBER, univ. dipl. inž.

ZOTKS, Srečanje mladih raziskovalcev RS, Murska Sobota 2020

#### <span id="page-1-0"></span>**POVZETEK**

Avtomatizacija je med nami prisotna že več 50 let. V zadnjih nekaj letih pa se vedno bolj pojavljajo cenejši in prilagodljivejši krmilniki in motorji. Avtomatizacija domače izdelave je zato vedno bolj navzoča med ljudmi in podjetji, saj dolgočasno in za ljudi nevarno delo opravljajo stroji, pri tem pa se tudi čas opravljanja funkcije zmanjša. Lasersko graviranje je proizvodni proces, kjer produkte številčimo, markiramo ali drugače površinsko označujemo. Ker je graviranje relativno ponavljajoč in zelo hiter postopek, je izredno primeren za avtomatizacijo. Ročno nalaganje in odstranjevanje kosov je časovno zelo zamudno v primerjavi s samim procesom graviranja, zelo težko pa je tudi kose postaviti vedno enako, kar je pri laserskem graviranju zelo pomembno. Da olajšamo ta proces, smo se odločili za izdelavo univerzalne podajalne mize, ki bo omogočala hitro avtomatizirano podajanje kosov na pladnju pod laser in krmiljenje laserskega stroja preko tipkovnice.

Ključne besede: avtomatizacija, lasersko graviranje, arduino, koračni motor, podajalna miza

### <span id="page-1-1"></span>**ABSTRACT**

Automatisation has been with us for more than 50 years. In the last few years, there have been appearing cheaper and more flexible controllers and motors. Homemade automatisation has been increasingly present with people and companies, because usually with Automatisation the work is too boring and dangerous for people, so it's operated by machines, which also shortens the production time. Laser engraving is a manufacturing process where products are numbered, branded or otherwise surface-coded. Because laser engraving is a repeatable and fairly quick process, it's a perfect example for Automatisation. Manually loading and removing pieces is time consuming compared to the engraving process itself, and it is very difficult to position the pieces always the same, which is very important in laser engraving. In order to facilitate this process, we have decided to create a universal feeder table that will allow automated feeding of the pieces in the tray under the laser quickly and control the laser machine via the keyboard.

**Keywords:** automatisation, laser engraving, arduino, stepper motor, rotary table

# <span id="page-2-0"></span>**KAZALO VSEBINE**

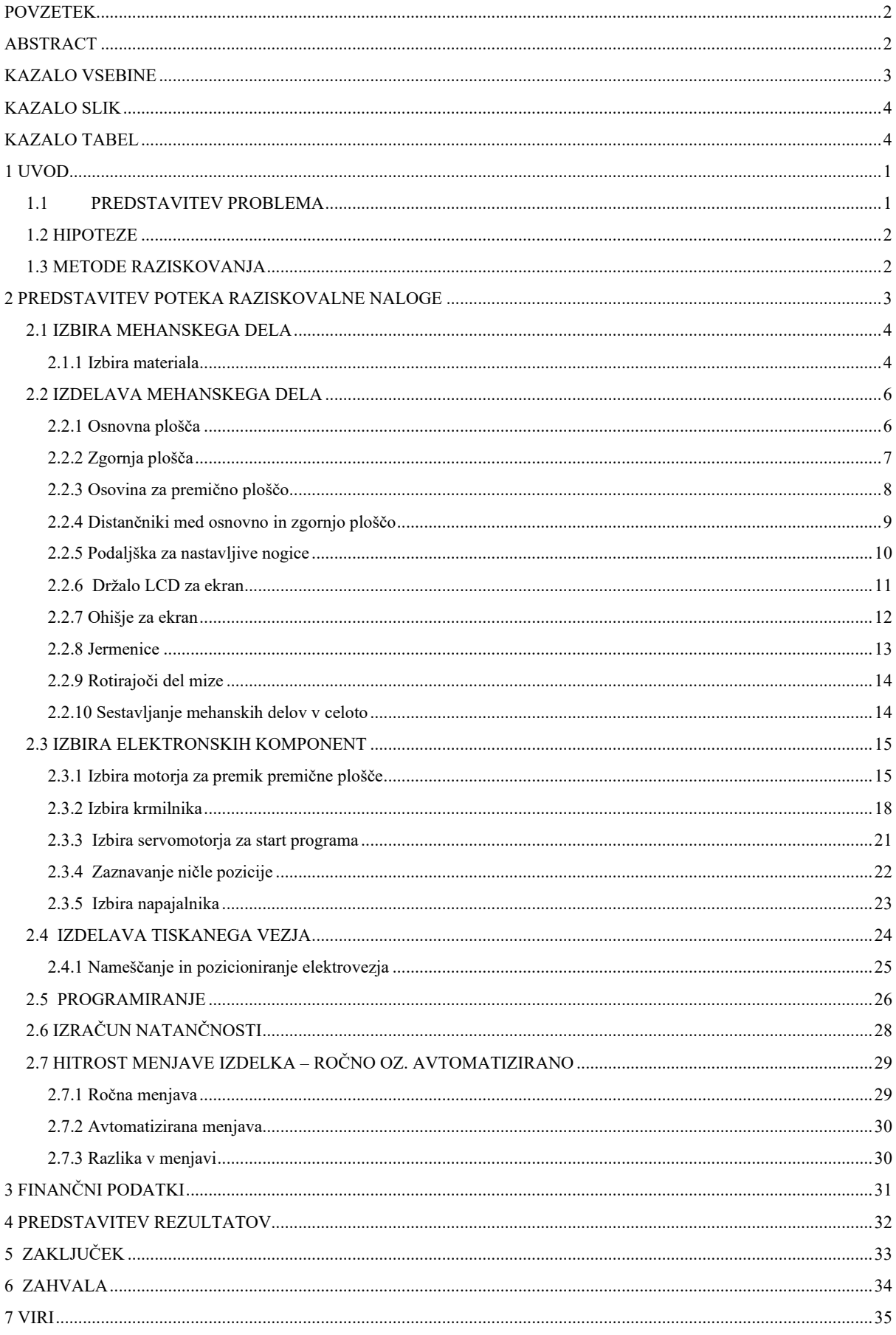

# <span id="page-3-0"></span>**KAZALO SLIK**

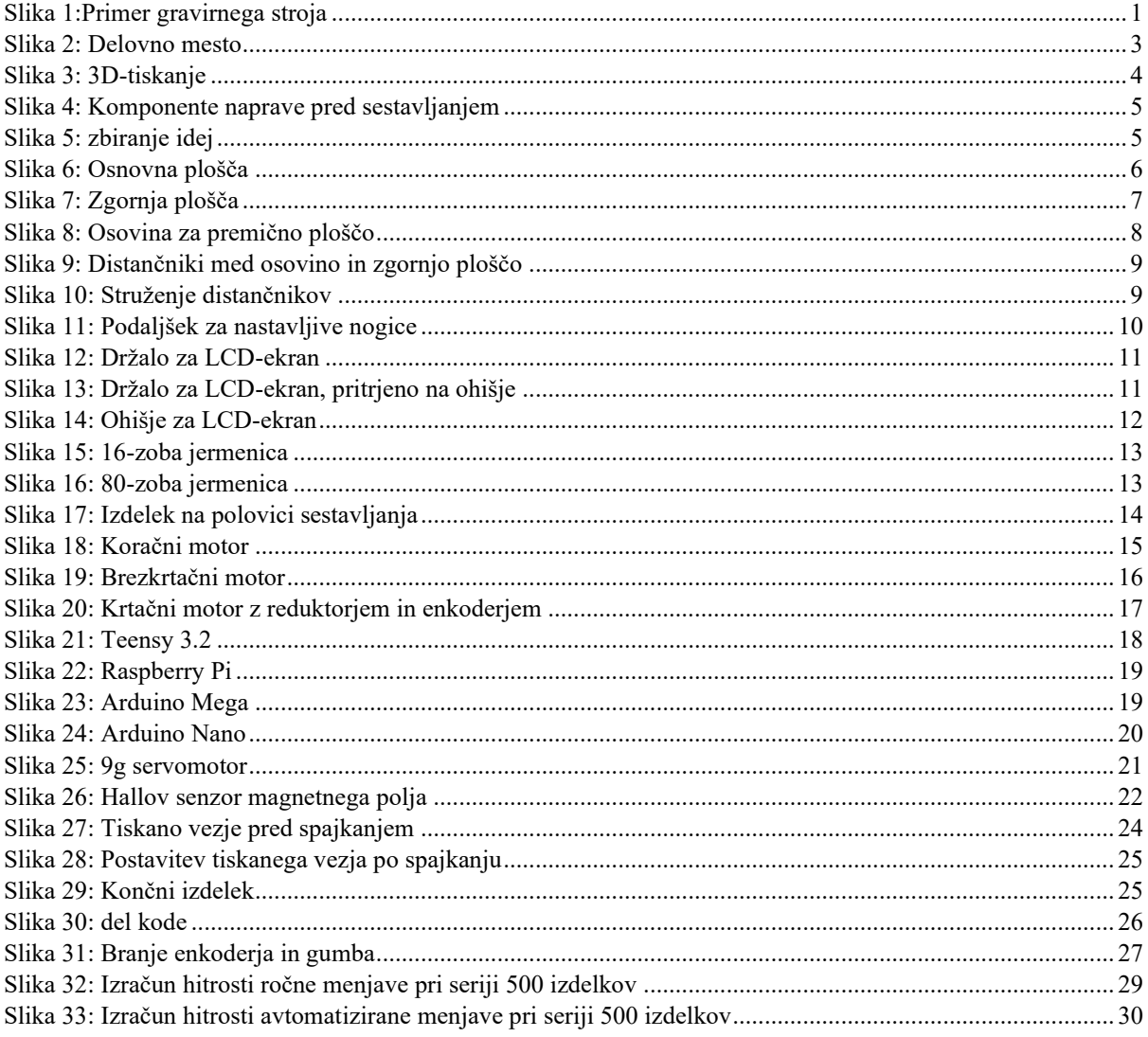

# <span id="page-3-1"></span>**KAZALO TABEL**

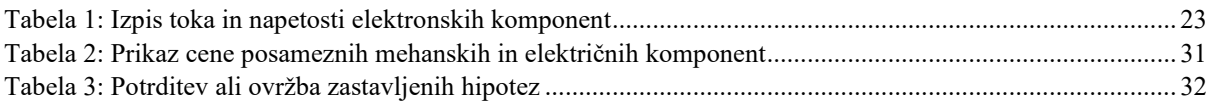

# <span id="page-4-0"></span>**1 UVOD**

Naš izdelek se bo lahko uporabljal pri vseh večjih serijah graviranja predmetov. Rotirajoča miza bo s pomočjo lukenj tudi univerzalna, saj bo lahko uporabnik ob pomoči 3D-tiskalnika natiskal različna držala za različne modele. Gravirni stroji so se v zadnjem desetletju zelo razvili, saj so manjši in dostopnejši. Tako smo ugotovili, da bi bila pri gravirnih strojih primerna avtomatizacija, zaradi ponovljivosti in razširjenosti gravirnih strojev.

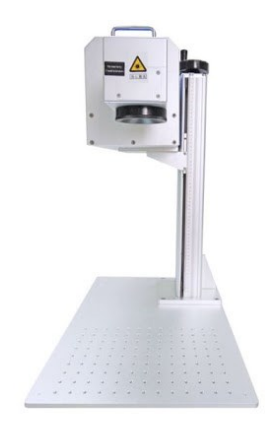

*Slika 1:Primer gravirnega stroja*

<span id="page-4-2"></span>(Vir[:https://www.google.com/search?q=small+laser+engraver&tbm=isch&ved=2ahUKEwiS0p7FsI\\_oAhXF0oUKHZQ1Cm](https://www.google.com/search?q=small+laser+engraver&tbm=isch&ved=2ahUKEwiS0p7FsI_oAhXF0oUKHZQ1CmUQ2cCegQIABAA&oq=small+laser+eng&gs_l=img.1.0.0i19l2.75279.79631..81304...0.0..0.108.1464.10j5......0....1..gws-wizimg.......35i39j0j0i30.JDiW4QFKp48&ei=EkFnXpKBC8WllwSU66ioBg&bih=1008&biw=1920&rlz=1C1GCEA_enSI826SI826#imgrc=mfF2c4yQpV3HTM) [UQ2cCegQIABAA&oq=small+laser+eng&gs\\_l=img.1.0.0i19l2.75279.79631..81304...0.0..0.108.1464.10j5......0....1..gws](https://www.google.com/search?q=small+laser+engraver&tbm=isch&ved=2ahUKEwiS0p7FsI_oAhXF0oUKHZQ1CmUQ2cCegQIABAA&oq=small+laser+eng&gs_l=img.1.0.0i19l2.75279.79631..81304...0.0..0.108.1464.10j5......0....1..gws-wizimg.......35i39j0j0i30.JDiW4QFKp48&ei=EkFnXpKBC8WllwSU66ioBg&bih=1008&biw=1920&rlz=1C1GCEA_enSI826SI826#imgrc=mfF2c4yQpV3HTM)[wizimg.......35i39j0j0i30.JDiW4QFKp48&ei=EkFnXpKBC8WllwSU66ioBg&bih=1008&biw=1920&rlz=1C1GCEA\\_enSI8](https://www.google.com/search?q=small+laser+engraver&tbm=isch&ved=2ahUKEwiS0p7FsI_oAhXF0oUKHZQ1CmUQ2cCegQIABAA&oq=small+laser+eng&gs_l=img.1.0.0i19l2.75279.79631..81304...0.0..0.108.1464.10j5......0....1..gws-wizimg.......35i39j0j0i30.JDiW4QFKp48&ei=EkFnXpKBC8WllwSU66ioBg&bih=1008&biw=1920&rlz=1C1GCEA_enSI826SI826#imgrc=mfF2c4yQpV3HTM) [26SI826#imgrc=mfF2c4yQpV3HTM\)](https://www.google.com/search?q=small+laser+engraver&tbm=isch&ved=2ahUKEwiS0p7FsI_oAhXF0oUKHZQ1CmUQ2cCegQIABAA&oq=small+laser+eng&gs_l=img.1.0.0i19l2.75279.79631..81304...0.0..0.108.1464.10j5......0....1..gws-wizimg.......35i39j0j0i30.JDiW4QFKp48&ei=EkFnXpKBC8WllwSU66ioBg&bih=1008&biw=1920&rlz=1C1GCEA_enSI826SI826#imgrc=mfF2c4yQpV3HTM)

#### <span id="page-4-1"></span>**1.1 PREDSTAVITEV PROBLEMA**

V raziskovalni nalogi smo poskušali odpraviti problem, ki ga srečujemo pri vseh večjih količinah graviranja manjših izdelkov, to je dolgoročno in zamudno ročno menjavanje. Rešitev smo videli v avtomatiziranem premiku obdelovancev, s čimer bi rešili zamudno človeško delo, zmanjšali čas obdelave in sočasno zagotovili večjo natančnost v primerjavi z ročno menjavo izdelkov. Ob sodelovanju s podjetjem JKTech, ki nam je predstavilo ta problem, in šolo smo skozi potek raziskovalne naloge ta problem poskušali odpraviti.

# <span id="page-5-0"></span>**1.2 HIPOTEZE**

Ob zastavljenem cilju našega raziskovanja, tj. avtomatizacija gravirnega stroja, smo si postavili naslednje hipoteze.

- Na avtomatizirani vpenjalni mizi za graviranje bo možno avtomatizirano graviranje različnih modelov.
- Ponovljivost premične vpenjalne mize bo manjša ali enaka 0,1 mm.
- Zagotovili bomo večjo natančnost kot pri ročni menjavi izdelkov.
- Z avtomatizirano napravo bomo izdelke vgravirali 2 x hitreje kot ročno.
- Naprava bo univerzalna za večino lasersko-gravirnih strojev.

# <span id="page-5-1"></span>**1.3 METODE RAZISKOVANJA**

Metode raziskovanja, ki smo jih uporabili, so:

- Primerjalna metoda, s katero smo primerjali različne ideje in našli najboljšo rešitev.
- Metoda analize, s katero smo celotno nalogo razčlenili na osnovne dele.
- Metoda merjenja, saj smo morali biti zelo natančna pri domači izdelavi delov.
- Metoda primerjanja, saj smo primerjali časovne razlike pri ročni in avtomatizirani menjavi izdelkov.

# <span id="page-6-0"></span>**2 PREDSTAVITEV POTEKA RAZISKOVALNE NALOGE**

Namen raziskovalne naloge je bil izdelati avtomatizirano napravo, ki bo sposobna avtomatsko zamenjati več različnih izdelkov namesto človeka. Na začetku smo razmišljali o ideji tekočega traka, vendar smo ugotovili, da bo na trak težko fiksno pritrditi različne izdelke. Ugotovili smo, da je boljše izdelati napravo z okroglo rotirajočo mizo. Na osnovi te ideje smo izrisali osnovni model. Določili smo materiale, iz katerih bodo sestavni deli, in komponente, ki jih potrebujemo. Elektronske komponente smo naročili preko spleta, mehanske pa smo večinoma izdelali s pomočjo stružnice in frezalnega stroja. Ko smo končali mehanski izdelek, smo se lotili elektronskega dela. Na model smo pritrdili motor, ekran in potenciometer. Nato smo se lotili risanja vezja PCB. Pregledali smo naš krmilnik in gonilnik ter na podlagi tega narisala vezje PCB, ki smo ga nato naročili s Kitajske. Pri programiranju smo napisali program za pomik koračnega motorja, serva, prikazanega na ekranu in premik potenciometra, s katerim bomo spreminjali podatke na ekranu ter v programu.

<span id="page-6-1"></span>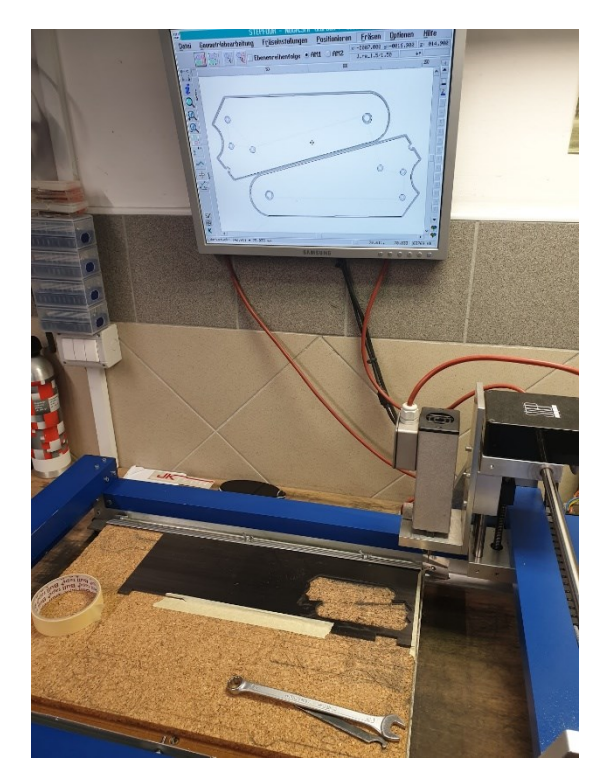

*Slika 2: Delovno mesto (Osebni arhiv)*

# <span id="page-7-0"></span>**2.1 IZBIRA MEHANSKEGA DELA**

Pri izbiri mehanskega dela smo naleteli na veliko različnih možnih rešitev, zato smo vsako preverila in poiskala najbolj optimalno. Prednost smo dali izdelkom, ki jih lahko naredimo sami, saj smo s tem zmanjšali končne stroške izdelave.

# <span id="page-7-1"></span>**2.1.1 Izbira materiala**

Sledila je izbira materiala za našo konstrukcijo, in sicer smo izbirali med plastiko, aluminijem in karbonom.

Plastika je enostavna za obdelavo in izdelavo, je odporna na korozijo, omogoča izdelavo barvnih izdelkov; tudi če je geometrija izdelka zapletena, ga je lažje izdelati. Iz nje lahko izdelujemo lahke izdelke, poleg tega pa so proizvodni stroški razmeroma nizki. Posebna prednosti pri uporabi plastike je tudi 3D-tiskanje, saj lahko dele iz tega materiala natisnemo kar doma. Plastika ima tudi slabosti, te pa so: nizka mehanska trdnost, slaba vzdržljivost, enostavno staranje, občutljivost na poškodbe in onesnaženje s prahom, pri izpostavljenih delih naprav pa daje občutek cenene izdelave.

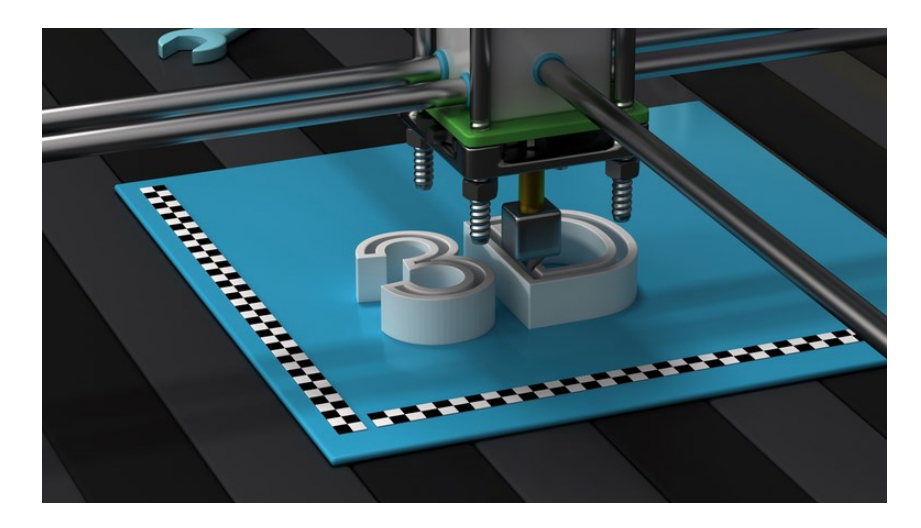

*Slika 3: 3D-tiskanje*

<span id="page-7-2"></span>*(Vir[: https://www.google.com/search?q=3d+printing&tbm=isch&ved=2ahUKEwi1lMuQ2\\_7nAhWJu6QKHa\\_6D3MQ2](https://www.google.com/search?q=3d+printing&tbm=isch&ved=2ahUKEwi1lMuQ2_7nAhWJu6QKHa_6D3MQ2-cCegQIABAA&oq=3d+printing&gs_l=img.3..0l4j0i30l6.57003.57865..58255...0.0..0.125.390.2j2......0....1..gws-wiz-img.......35i39j0i67.6tSYkI5JmFM&ei=BoReXrX5OIn3kgWv9b-YBw&bih=744&biw=767&hl=sl#imgrc=TzJl0qZJWJXVPM) [cCegQIABAA&oq=3d+printing&gs\\_l=img.3..0l4j0i30l6.57003.57865..58255...0.0..0.125.390.2j2......0....1..gws-wiz](https://www.google.com/search?q=3d+printing&tbm=isch&ved=2ahUKEwi1lMuQ2_7nAhWJu6QKHa_6D3MQ2-cCegQIABAA&oq=3d+printing&gs_l=img.3..0l4j0i30l6.57003.57865..58255...0.0..0.125.390.2j2......0....1..gws-wiz-img.......35i39j0i67.6tSYkI5JmFM&ei=BoReXrX5OIn3kgWv9b-YBw&bih=744&biw=767&hl=sl#imgrc=TzJl0qZJWJXVPM)[img.......35i39j0i67.6tSYkI5JmFM&ei=BoReXrX5OIn3kgWv9b-](https://www.google.com/search?q=3d+printing&tbm=isch&ved=2ahUKEwi1lMuQ2_7nAhWJu6QKHa_6D3MQ2-cCegQIABAA&oq=3d+printing&gs_l=img.3..0l4j0i30l6.57003.57865..58255...0.0..0.125.390.2j2......0....1..gws-wiz-img.......35i39j0i67.6tSYkI5JmFM&ei=BoReXrX5OIn3kgWv9b-YBw&bih=744&biw=767&hl=sl#imgrc=TzJl0qZJWJXVPM)[YBw&bih=744&biw=767&hl=sl#imgrc=TzJl0qZJWJXVPM\)](https://www.google.com/search?q=3d+printing&tbm=isch&ved=2ahUKEwi1lMuQ2_7nAhWJu6QKHa_6D3MQ2-cCegQIABAA&oq=3d+printing&gs_l=img.3..0l4j0i30l6.57003.57865..58255...0.0..0.125.390.2j2......0....1..gws-wiz-img.......35i39j0i67.6tSYkI5JmFM&ei=BoReXrX5OIn3kgWv9b-YBw&bih=744&biw=767&hl=sl#imgrc=TzJl0qZJWJXVPM)*

Aluminij je zelo lahek material, ki ima visoko trajnost in odpornost na korozijo, poleg tega pa ima še relativno visoko mehansko trdnost. Pri slabostih aluminija moramo omeniti visoko ceno in zahtevnejšo obdelavo kot pri plastiki.

Karbon oziroma karbonska vlakna imajo zelo visoko odpornost proti mehanskim silam. Slabost karbona pa je zagotovo njegova cena, ki je višja kot pri ostalih materialih.

Na koncu smo se morala odločiti za material. Pri izbiri smo upoštevali, da uporabnik ne bo imel velikega vzdrževanja in da mu zagotovimo robustno obstojno konstrukcijo. Tako smo že na začetku izločili plastiko, ki ne bi zagotavljala take robustnosti in odpornosti na obrabo kot aluminij in karbon. Na koncu smo se iz finančnih razlogov odločili, da bo večina konstrukcije zgrajene iz aluminija in da bo v podaljških za nogice prisoten karbon. Plastiko smo uporabila le pri ohišju za ekran, ki ni obremenjeno in ne opravlja pomembne mehanske funkcije.

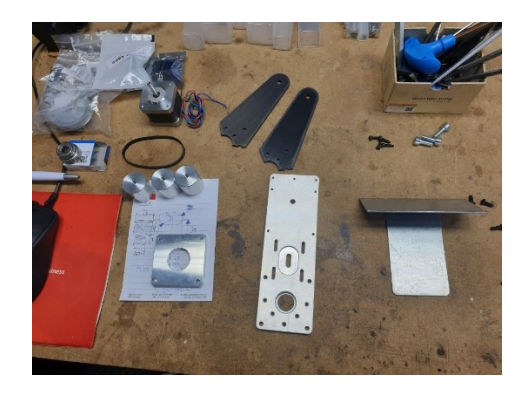

*Slika 4: Komponente naprave pred sestavljanjem*

<span id="page-8-1"></span><span id="page-8-0"></span>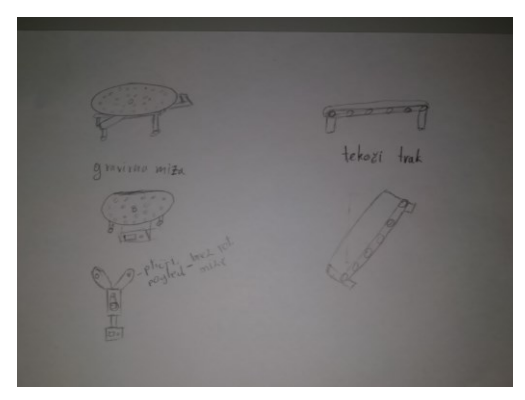

*Slika 5: zbiranje idej*

*(Osebni arhiv)*

#### <span id="page-9-0"></span>**2.2 IZDELAVA MEHANSKEGA DELA**

Najprej smo se lotili izdelave 3D-modela. Pri tem smo si približno zamislili, kako bo model izgledal in ga tudi narisali. Narisali smo več komponent, ki sestavljajo celoto. Ob sestavljanju delov v celoto smo morali določene dele tudi optimizirati zaradi boljšega prilagajanja in funkcionalnosti. Nato smo jih tudi izdelali. Naredili smo: osnovno ploščo, zgornjo ploščo, osovino za premično ploščo, premično ploščo, distančnike med osnovno in zgornjo ploščo, podaljška za nastavljive nogice, držalo za ekran in potenciometer ter ohišje za ekran in potenciometer.

#### <span id="page-9-1"></span>**2.2.1 Osnovna plošča**

Osnovna plošča je največji in najzahtevnejši del na konstrukciji, saj cel model stoji na njej. V fusion 360 smo narisali model. Odločili smo se, da bomo za izdelavo te komponente uporabili postopek rezkanja, saj so robovi modela zaobljeni, prav tako pa je prisotna večja luknja za ležaje. Pri izdelavi smo uporabili tudi postopek vrtanja in vrezovanja navojev, preko katerih smo lahko pozneje na osnovno ploščo pritrdili še ostale komponente. Pri tem delu smo se odločili za uporabo 8 mm debele aluminijaste plošče, ki nam zagotavlja zadostno moč za držanje teže konstrukcije in izdelkov na njej, ob vsem tem pa bo zaradi uporabe aluminija izdelava cenejša in dovolj lahka, da bo zagotavljala enostavno prenosljivost.

<span id="page-9-2"></span>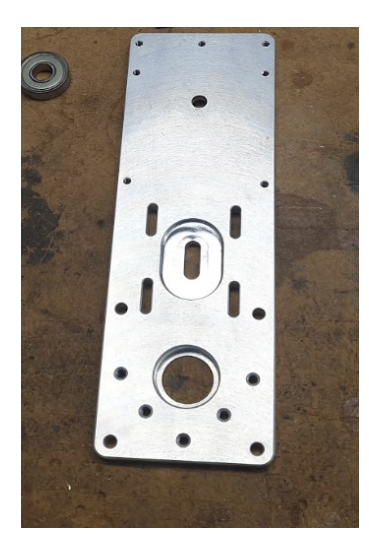

*Slika 6: Osnovna plošča (Osebni arhiv)*

# <span id="page-10-0"></span>**2.2.2 Zgornja plošča**

Izdelava zgornje plošče je bila zaradi njene majhnosti in manjšega števila potrebnih postopkov obdelave materiala precej lažja. Odločili smo se, da bomo uporabili rezkanje zaradi zaobljenih robov in prisotnosti večje luknje za ležaj. Tako smo na ploščo dodatno izvrtali 4 luknje, ki bodo poskrbele za fiksnost zgornje plošče na konstrukciji. Ker nam je od osnovne plošče ostala 8 mm debela plošča aluminija, smo ta ostanek uporabili pri izdelavi zgornje plošče in s tem prihranili pri nabavi potrebnega materiala.

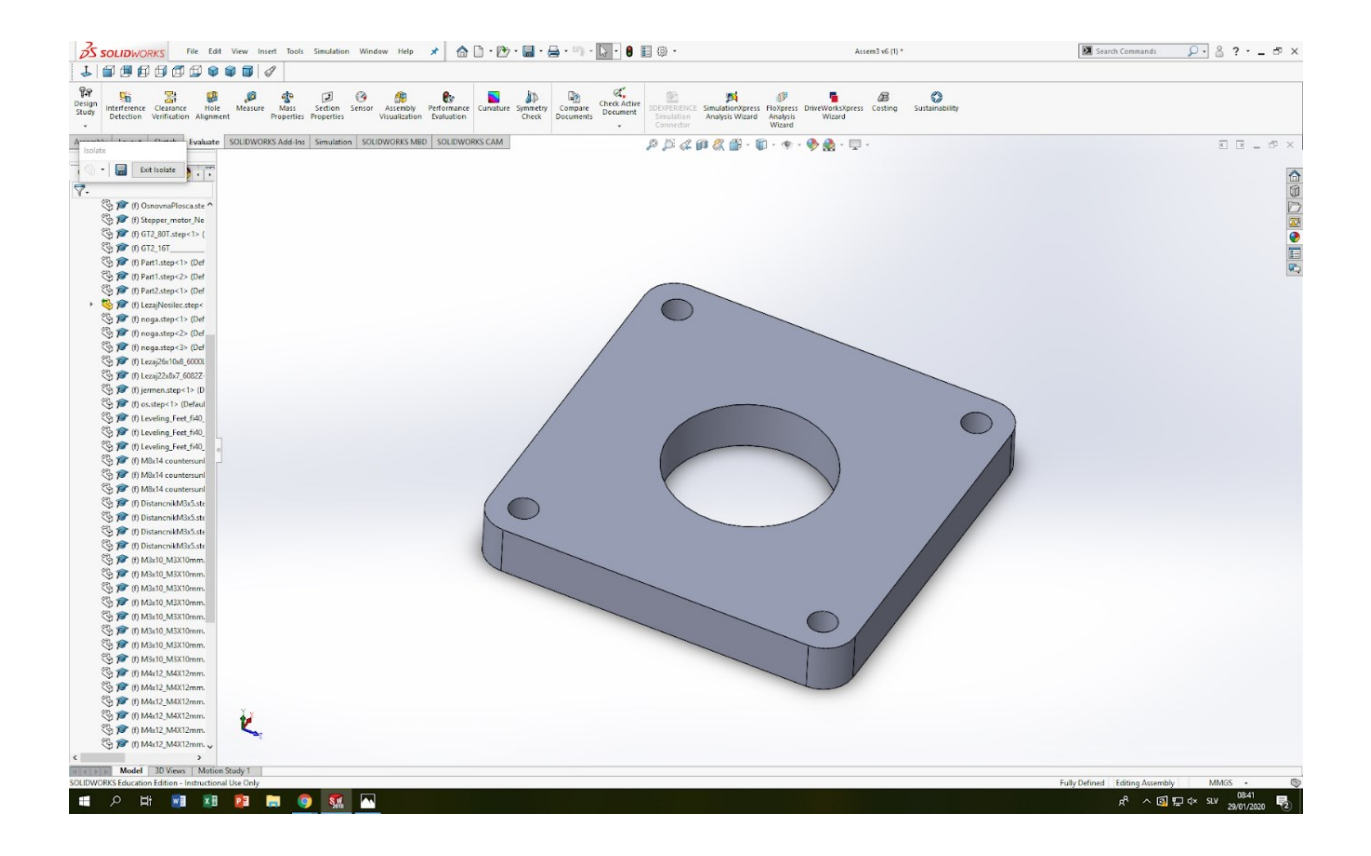

*Slika 7: Zgornja plošča*

<span id="page-10-1"></span>*(Osebni arhiv)*

## <span id="page-11-0"></span>**2.2.3 Osovina za premično ploščo**

Glavna naloga osovine je, da drži premično ploščo in jo postavlja na center. Pri izdelavi osovine smo uporabili stružnico, saj nam to omogoča oblika. Uporabljali smo prečno in vzdolžno struženje, odrezovanje in vrtanje. Najprej smo obdelovanec vpeli v vpenjalno glavo in poravnali izdelek. Nato smo grobo postružili osnovno obliko osovine in naredili še fini rez. Na koncu smo izvrtali še luknjo s pomočjo svedra in povrtala. Za izdelavo smo uporabili aluminijasto palico premera 12 mm.

<span id="page-11-1"></span>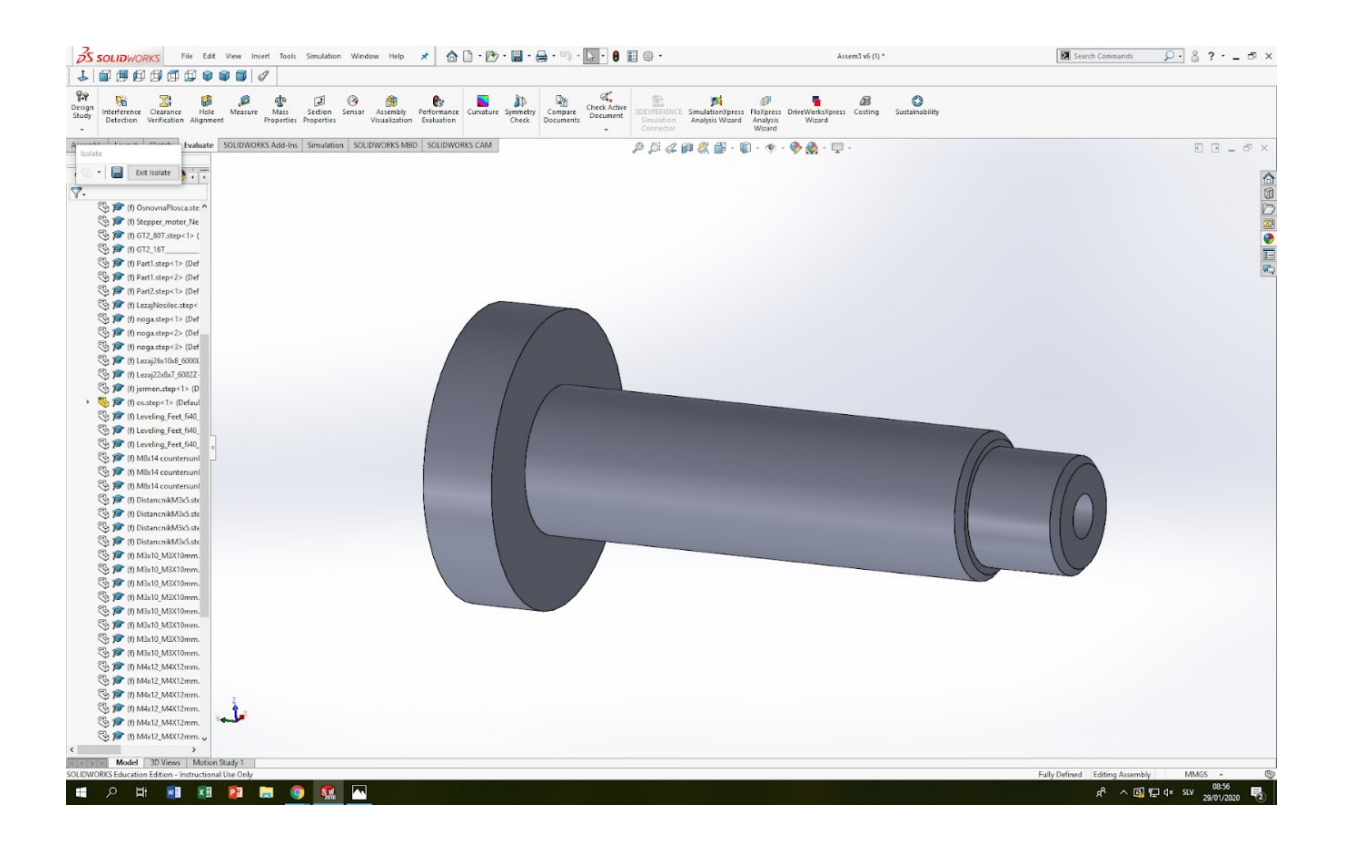

*Slika 8: Osovina za premično ploščo*

#### <span id="page-12-0"></span>**2.2.4 Distančniki med osnovno in zgornjo ploščo**

Glavna naloga distančnikov je držanje fiksne razdalje med osnovno in zgornjo ploščo. S stružnico smo izdelali štiri distančnike. Pri izdelavi smo palico najprej vzdolžno postružili in s tem zagotovili premer 8 mm ter fino površino. Nato smo robe kosa posneli z nožem za posnemanje roba s kotom 45°. V naslednjem koraku smo najprej s svedrom za središčenje določili središče luknje, ki smo jo v naslednjem koraku tudi izvrtali. Na koncu smo kos prečno odrezali s pomočjo odrezilnega noža. Vse postopke smo ponovili še trikrat in dobila štiri distančnike. Za izdelavo smo uporabili aluminijasto palico premera 10 mm.

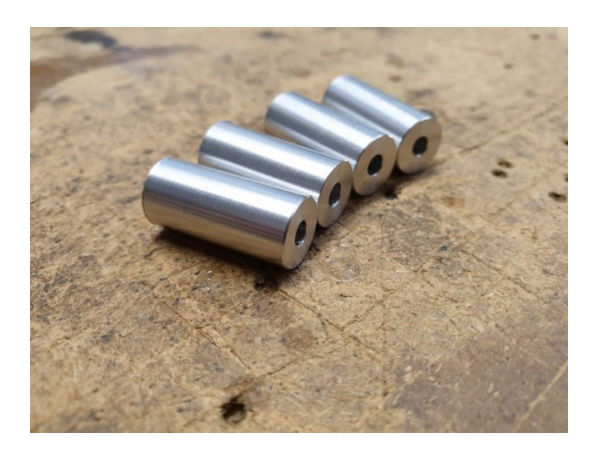

*Slika 9: Distančniki med osovino in zgornjo ploščo*

*(Osebni arhiv)*

<span id="page-12-2"></span><span id="page-12-1"></span>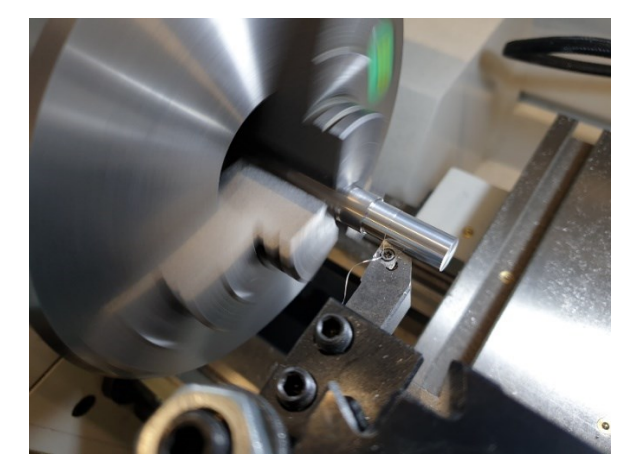

*Slika 10: Struženje distančnikov*

#### <span id="page-13-0"></span>**2.2.5 Podaljška za nastavljive nogice**

Podaljška smo izdelali z namenom, da povečamo stabilnost konstrukcije. Izdelali smo ju s pomočjo desktop CNC routerja in rezkarja s premerom 1 mm. Za izdelka smo uporabili 4 mm debelo karbonsko ploščo, iz katere smo izrezali obliko podaljška za nogice. Karbon smo izbrali, ker je lahek material, kar pripomore k lažji konstrukciji. Prav tako je trden material, ki prenese velike obremenitve, in pripomore k estetskemu videzu produkta. Nenazadnje smo ta material izbrali tudi zato, ker smo s tem dobili možnost učenja varnega rezkanja karbona doma.

<span id="page-13-1"></span>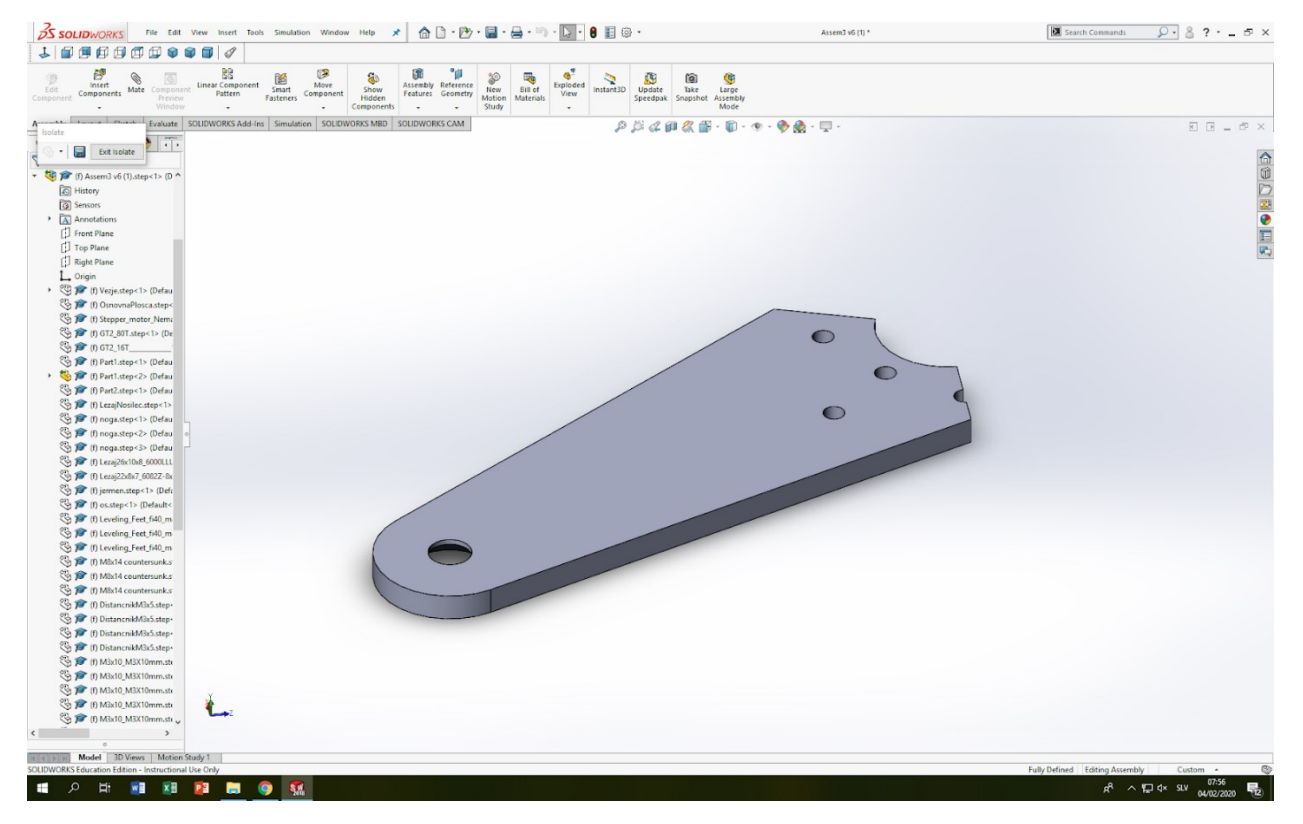

*Slika 11: Podaljšek za nastavljive nogice*

### <span id="page-14-0"></span>**2.2.6 Držalo LCD za ekran**

Za držalo ekrana smo potrebovali element, ki bo ekran držal na fiksnem mestu. Pri izdelavi smo najprej pločevino izoblikovali s pomočjo škarij za razrez pločevine. Zatem smo s stebličnim vrtalnikom izvrtali luknje, ki smo jih pred vrtanjem zatočkali. Na koncu smo pločevino krivili s pomočjo stroja za krivljenje pločevine. Element smo izdelali iz 2 mm debele pločevine.

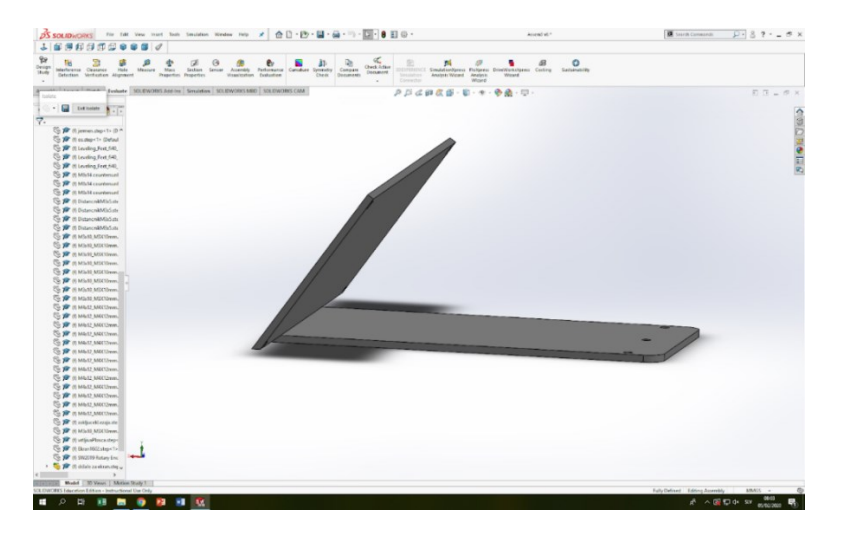

*Slika 12: Držalo za LCD-ekran*

<span id="page-14-2"></span><span id="page-14-1"></span>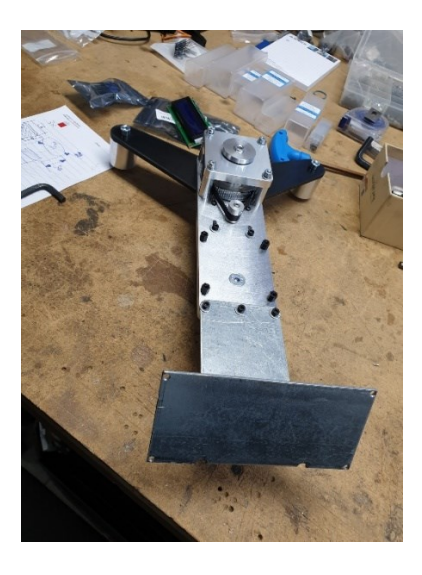

*Slika 13: Držalo za LCD-ekran, pritrjeno na ohišje (Osebni arhiv)*

# <span id="page-15-0"></span>**2.2.7 Ohišje za ekran**

Najprej smo idejo za ohišje narisali v 3D-modelu, ki smo ga večkrat tudi posodobili zaradi boljšega prilagajanja. Po končanem risanju smo ohišje natisnilis pomočjo 3D-tiskalnika zaradi kompleksne estetske oblike in nizke cene. Pri tiskanju smo uporabili črn PLA-material.

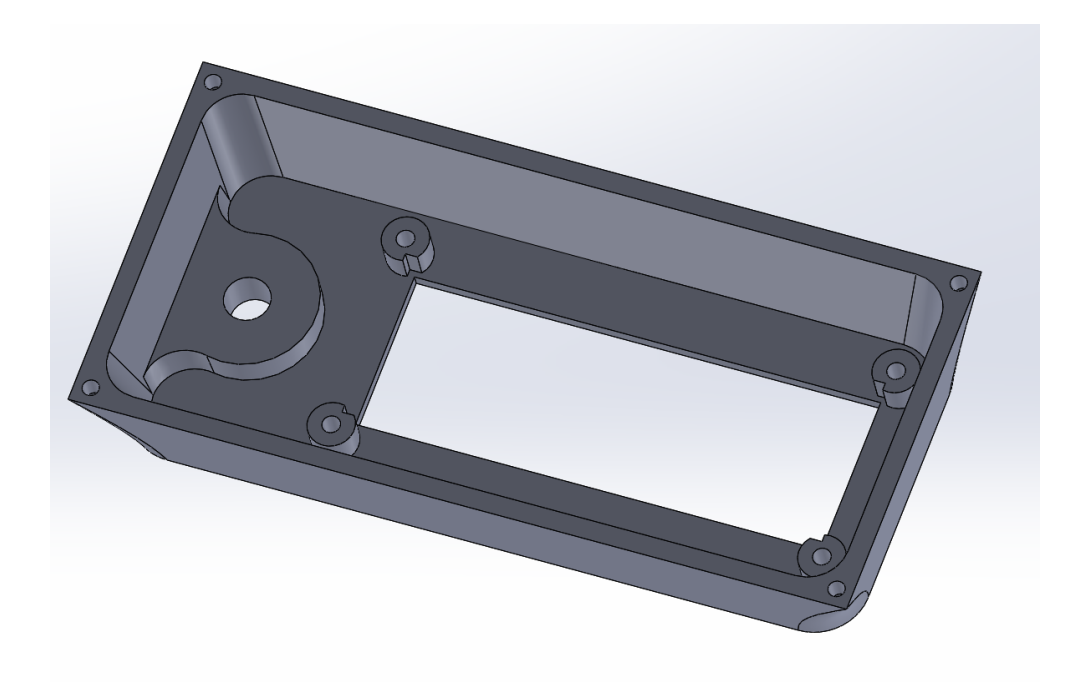

<span id="page-15-1"></span>*Slika 14: Ohišje za LCD-ekran (Osebni arhiv)*

### <span id="page-16-0"></span>**2.2.8 Jermenice**

Izdelava jermenice je izredno zahteven postopek, ki zahteva večje in zmogljivejše stroje za obdelavo. Ker teh strojev nismo mogli uporabljati, smo obe jermenici naročili preko spleta. Pred naročilom smo izbrali potrebna razmerja za karseda relativno razmerje med navorom in natančnostjo vrtenja sekundarne jermenice. Izbrali smo, da bo imela primarna jermenica 16 zob, sekundarna pa 80 in tako smo prišli do razmerja 1 : 5. S tem razmerjem zagotovimo gravirni mizi zadosten navor, saj ga za vrtenje mize ne potrebujemo veliko, po drugi strani pa bomo dosegli večjo natančnost pozicioniranja gravirne mize.

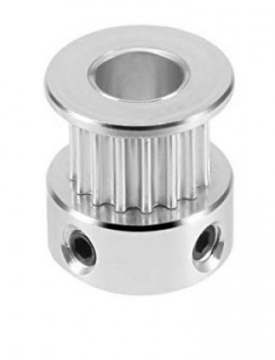

*Slika 15: 16-zoba jermenica (Osebni arhiv)*

<span id="page-16-2"></span><span id="page-16-1"></span>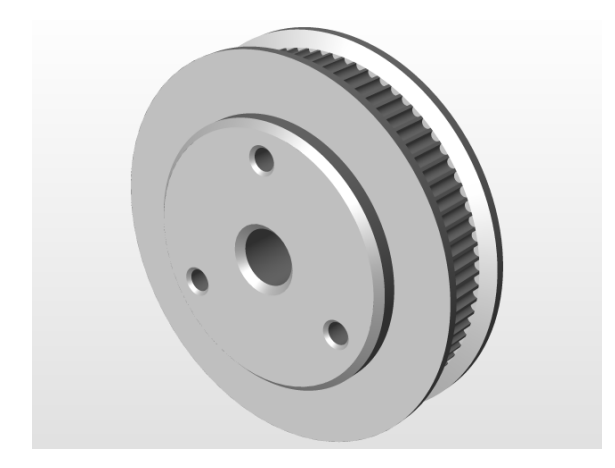

*Slika 16: 80-zoba jermenica*

#### <span id="page-17-0"></span>**2.2.9 Rotirajoči del mize**

Na koncu je sledila še izdelava rotirajočega dela mize, ki ga zaradi velikosti in zahtevnosti obdelave nismo naredili sami temveč smo ga naročili. Ker smo hoteli narediti kar se da univerzalno napravo, smo naročili ploščo v obliki kroga z enakomerno porazdeljenimi luknjami. Tako lahko uporabnik sam natisne 3D-držala za različne oblike obdelovancev in jih vstavi na mizo v poljubnem številu zaradi programske možnosti nastavljanja izdelkov.

#### <span id="page-17-1"></span>**2.2.10 Sestavljanje mehanskih delov v celoto**

Sledilo je sestavljanje izdelanih delov v celoto. Pri tem smo najprej v osnovno ploščo vstavili ležaje. Pojavila se je nova težava, saj se v osnovi ležaji niso prilegali luknji. Tako smo morali ohišje zagreti in zagotoviti povečanje luknje, medtem pa smo dali ležaje hladiti. Nato smo na osnovno ploščo pritrdili jermenici in motor. Zatem smo dodali še nogice, da motor ni nosil konstrukcije. Brez nogic bi bil motor najnižja točka konstrukcije in s tem bi bila vsa teža postavljena nanj. Na koncu smo dodali distančnike, držalo ekrana in ohišje za ekran.

<span id="page-17-2"></span>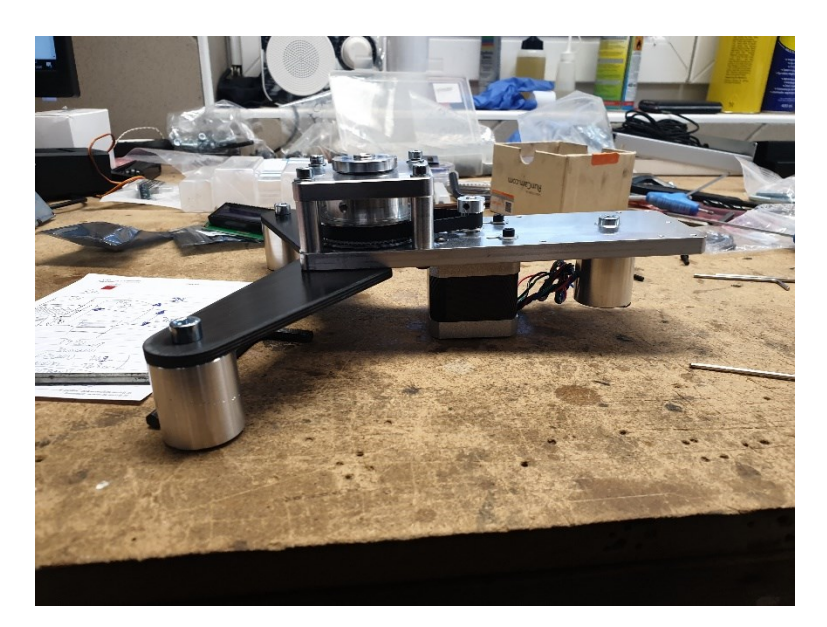

*Slika 17: Izdelek na polovici sestavljanja*

## <span id="page-18-0"></span>**2.3 IZBIRA ELEKTRONSKIH KOMPONENT**

#### <span id="page-18-1"></span>**2.3.1 Izbira motorja za premik premične plošče**

#### 2.3.1.1 Koračni motor

Koračni motor ima korake, s katerimi lahko določamo pozicijo motorja in zato ni nujna uporaba enkoderja. Motor ima navor tudi, ko stoji na mestu. Znani so predvsem po tem, da rotacijo motorja razdelijo v število enakih korakov, po katerih se premikajo, iz česar izvira tudi ime koračni motor.

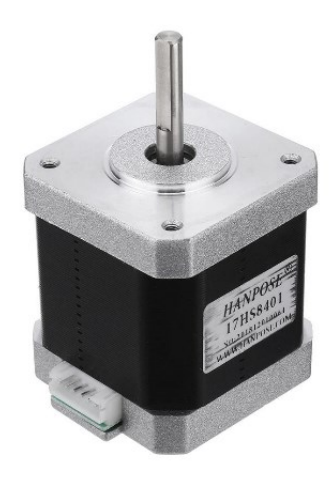

*Slika 18: Koračni motor*

<span id="page-18-2"></span>*(Vir:* [https://www.google.com/search?q=nema+17&tbm=isch&ved=2ahUKEwjn2cax1v3nAhUXlKQKHWvkCBsQ2](https://www.google.com/search?q=nema+17&tbm=isch&ved=2ahUKEwjn2cax1v3nAhUXlKQKHWvkCBsQ2-cCegQIABAA&oq=nema+17&gs_l=img.3..35i39j0l3j0i30l6.36455.38186..38212...1.0..1.308.786.5j3-1......0....1..gws-wiz-img.....10..35i362i39j0i131j0i67.dDg0_tcTpVs&ei=1vhdXueWCZeokgXryKPYAQ&bih=1057&biw=1920&rlz=1C1GCEA_enSI826SI826#imgrc=ddJ46kAxcqE-qM) [cCegQIABAA&oq=nema+17&gs\\_l=img.3..35i39j0l3j0i30l6.36455.38186..38212...1.0..1.308.786.5j3-1......0....1..gws-wiz](https://www.google.com/search?q=nema+17&tbm=isch&ved=2ahUKEwjn2cax1v3nAhUXlKQKHWvkCBsQ2-cCegQIABAA&oq=nema+17&gs_l=img.3..35i39j0l3j0i30l6.36455.38186..38212...1.0..1.308.786.5j3-1......0....1..gws-wiz-img.....10..35i362i39j0i131j0i67.dDg0_tcTpVs&ei=1vhdXueWCZeokgXryKPYAQ&bih=1057&biw=1920&rlz=1C1GCEA_enSI826SI826#imgrc=ddJ46kAxcqE-qM)[img.....10..35i362i39j0i131j0i67.dDg0\\_tcTpVs&ei=1vhdXueWCZeokgXryKPYAQ&bih=1057&biw=1920&rlz=1C1GCEA\\_enSI826SI826](https://www.google.com/search?q=nema+17&tbm=isch&ved=2ahUKEwjn2cax1v3nAhUXlKQKHWvkCBsQ2-cCegQIABAA&oq=nema+17&gs_l=img.3..35i39j0l3j0i30l6.36455.38186..38212...1.0..1.308.786.5j3-1......0....1..gws-wiz-img.....10..35i362i39j0i131j0i67.dDg0_tcTpVs&ei=1vhdXueWCZeokgXryKPYAQ&bih=1057&biw=1920&rlz=1C1GCEA_enSI826SI826#imgrc=ddJ46kAxcqE-qM) [#imgrc=ddJ46kAxcqE-qM](https://www.google.com/search?q=nema+17&tbm=isch&ved=2ahUKEwjn2cax1v3nAhUXlKQKHWvkCBsQ2-cCegQIABAA&oq=nema+17&gs_l=img.3..35i39j0l3j0i30l6.36455.38186..38212...1.0..1.308.786.5j3-1......0....1..gws-wiz-img.....10..35i362i39j0i131j0i67.dDg0_tcTpVs&ei=1vhdXueWCZeokgXryKPYAQ&bih=1057&biw=1920&rlz=1C1GCEA_enSI826SI826#imgrc=ddJ46kAxcqE-qM) *)*

#### 2.3.1.2 Brezkrtačni motor

Brezkrtačni motor ima velik navor glede na velikost. Obratuje lahko z veliko različnimi hitrostmi, vendar potrebujemo električni kontroler (ESC). Za natančno krmiljenje tega motorja potrebujemo enkoder. Z električnim kontrolerjem (ESC), enkoderjem in večjo kompleksnostjo motorja pa posledično cena hitro naraste.

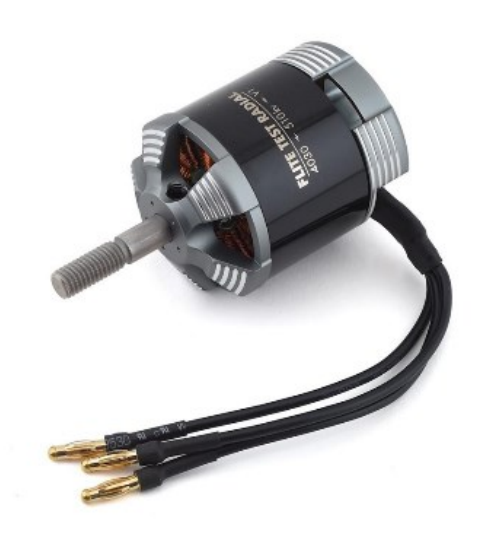

*Slika 19: Brezkrtačni motor*

<span id="page-19-0"></span>(Vir:*[https://www.google.com/search?q=brushless+motor&tbm=isch&ved=2ahUKEwjL7ZnE1v3nAhVEs6QKHRYDCvMQ2](https://www.google.com/search?q=brushless+motor&tbm=isch&ved=2ahUKEwjL7ZnE1v3nAhVEs6QKHRYDCvMQ2-cCegQIABAA&oq=brushless&gs_l=img.1.0.0l3j0i30l7.110103.115639..116589...2.0..0.116.978.7j3......0....1..gws-wiz-img.....10..35i362i39j35i39.g1O15nUVeVg&ei=_fhdXov7D8TmkgWWhqiYDw&bih=1057&biw=1920&rlz=1C1GCEA_enSI826SI826#imgrc=DXUwf73_dSf00M) [-cCegQIABAA&oq=brushless&gs\\_l=img.1.0.0l3j0i30l7.110103.115639..116589...2.0..0.116.978.7j3......0....1..gws-wiz](https://www.google.com/search?q=brushless+motor&tbm=isch&ved=2ahUKEwjL7ZnE1v3nAhVEs6QKHRYDCvMQ2-cCegQIABAA&oq=brushless&gs_l=img.1.0.0l3j0i30l7.110103.115639..116589...2.0..0.116.978.7j3......0....1..gws-wiz-img.....10..35i362i39j35i39.g1O15nUVeVg&ei=_fhdXov7D8TmkgWWhqiYDw&bih=1057&biw=1920&rlz=1C1GCEA_enSI826SI826#imgrc=DXUwf73_dSf00M)[img.....10..35i362i39j35i39.g1O15nUVeVg&ei=\\_fhdXov7D8TmkgWWhqiYDw&bih=1057&biw=1920&rlz=1C1GCEA\\_enS](https://www.google.com/search?q=brushless+motor&tbm=isch&ved=2ahUKEwjL7ZnE1v3nAhVEs6QKHRYDCvMQ2-cCegQIABAA&oq=brushless&gs_l=img.1.0.0l3j0i30l7.110103.115639..116589...2.0..0.116.978.7j3......0....1..gws-wiz-img.....10..35i362i39j35i39.g1O15nUVeVg&ei=_fhdXov7D8TmkgWWhqiYDw&bih=1057&biw=1920&rlz=1C1GCEA_enSI826SI826#imgrc=DXUwf73_dSf00M) [I826SI826#imgrc=DXUwf73\\_dSf00M](https://www.google.com/search?q=brushless+motor&tbm=isch&ved=2ahUKEwjL7ZnE1v3nAhVEs6QKHRYDCvMQ2-cCegQIABAA&oq=brushless&gs_l=img.1.0.0l3j0i30l7.110103.115639..116589...2.0..0.116.978.7j3......0....1..gws-wiz-img.....10..35i362i39j35i39.g1O15nUVeVg&ei=_fhdXov7D8TmkgWWhqiYDw&bih=1057&biw=1920&rlz=1C1GCEA_enSI826SI826#imgrc=DXUwf73_dSf00M)*)

#### 2.3.1.3 Krtačni motor z reduktorjem in enkoderjem

Krtačni motor obratuje na zelo visokih vrtljajih, saj nima velikega navora. Za našo uporabo potrebujemo nizke obrate, zato se na krtačni motor priključi reduktor. Potrebujemo pa tudi enkoder, da dobimo informacijo, v kakšnem položaju se nahaja motor.

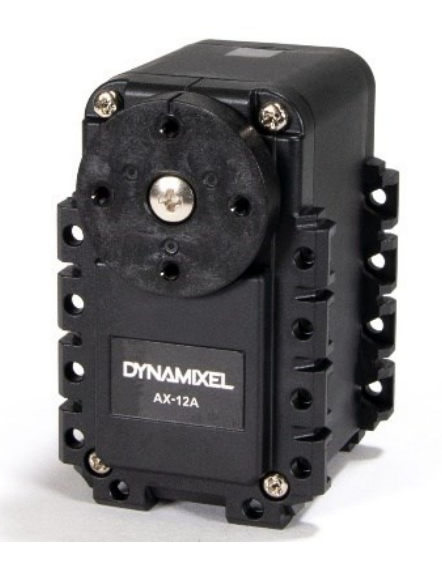

*Slika 20: Krtačni motor z reduktorjem in enkoderjem (Vir: [https://www.trossenrobotics.com/dynamixel-ax-12-robot-actuator.aspx\)](https://www.trossenrobotics.com/dynamixel-ax-12-robot-actuator.aspx)*

<span id="page-20-0"></span>Na koncu smo se odločili za koračni motor za premikanje premične mize, saj lahko natančno določamo njegovo pozicijo preko korakov, ne da bi uporabili enkoder. Poleg tega nam bo koristil navor na mestu, saj se bo motor moral velikokrat ustavljati in se znova začeti vrteti.

# <span id="page-21-0"></span>**2.3.2 Izbira krmilnika**

Za izvajanje pomembnih nalog, kot so vrtenje mize, štetje korakov motorja, zaznavanje pozicije obdelovanca in obdelavo signalov senzorja smo uporabili programirljivi logični krmilnik. Ob iskanju krmilnika smo naleteli na številne rešitve, izbiro pa smo podredili ceni in dostopnosti.

2.3.2.1 Teensy 3.2

Teensy 3.2 je mikrokrmilnik, ki deluje na osnovni napetosti 3.3 V in na osnovi ARM Cortex-M4 mikrokrmilnika, kar mu ponuja 34 programirljivih vhodov in izhodov.

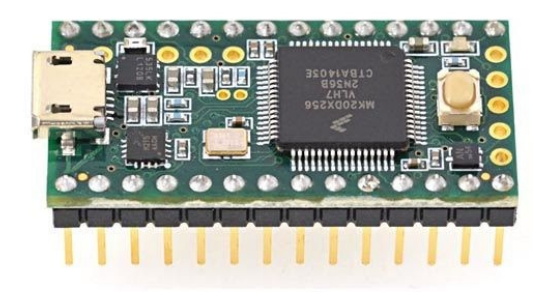

*Slika 21: Teensy 3.2*

<span id="page-21-1"></span>(Vir:https://www.google.si/search?q=teensy+3.2&sxsrf=ALeKk01gNQx7tbHc7\_h1QKMGL3ywyCPd3Q:1583161601029& source=lnms&tbm=isch&sa=X&ved=2ahUKEwjwqOfGiPznAhUquqQKHRAGA2AQ\_AUoAXoECAsQAw&biw=1739&b ih=855&dpr=0.92#imgrc=bNOj1FWlwRJasM)

#### 2.3.2.2 Raspberry Pi

Raspberry Pi deluje na osnovni napetosti 5 V. Deluje na osnovi ARMv8-A mikrokrmilnika in ima 21 programirljivih vhodov in izhodov.

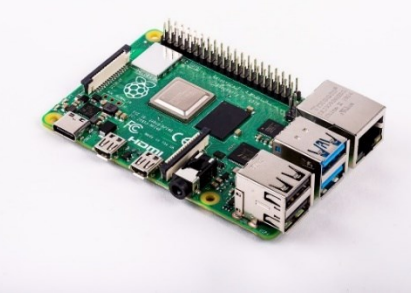

*Slika 22: Raspberry Pi*

<span id="page-22-0"></span>(Vir: https://www.google.si/search?q=raspberry+pi&tbm=isch&ved=2ahUKEwjg9PbHiPznAhVlorQKHQ0MAc0Q2 cCegQIABAA&oq=rasp&gs\_l=img.1.0.35i39j0l9.41121.42254..44491...1.0..0.132.466.0j4......0....1..gws-wizimg.....10..35i362i39j0i131j0i67.m6bNjsYEYTA&ei=AyFdXqDnFuXE0gWNmIToDA&bih=855&biw=1739#imgrc=nSVv ApknrwDFAM)

#### 2.3.2.3 Arduino mega

Arduino mega deluje na osnovni napetosti 5 V. Deluje na osnovi ATmega2560 mikrokrmilnika. Priključimo ga lahko na napajanje 7–12 V. Ima 54 programirljivih vhodov in izhodov, od katerih je 15 izhodov s pulzno številsko modulacijo. Ima tudi 16 analognih vhodov.

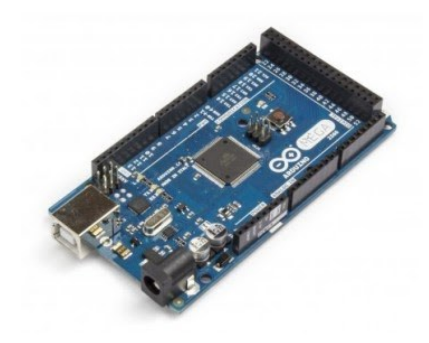

*Slika 23: Arduino Mega*

<span id="page-22-1"></span>(Vir: https://www.google.si/search?q=arduino+mega&tbm=isch&ved=2ahUKEwj\_nZLeiPznAhULm7QKHSw-CdMQ2 cCegQIABAA&oq=arduino+mega&gs\_l=img.3..35i39j0l4j0i30l5.49808.53586..53913...1.0..0.152.1452.0j12......0....1..gwswizimg.....10..35i362i39j0i67j0i131.u3ISUIKz67s&ei=MSFdXr\_BOou20gWs\_KSYDQ&bih=855&biw=1739#imgrc=5wB KfWF-YMmtyM)

#### 2.3.2.4 Arduino nano

Arduino nano deluje na osnovni napetosti 5 V. Deluje na osnovi ATmega328 mikrokrmilnika. Ima 22 programirljivih vhodov in izhodov, od katerih je 6 izhodov s pulzno številsko modulacijo.

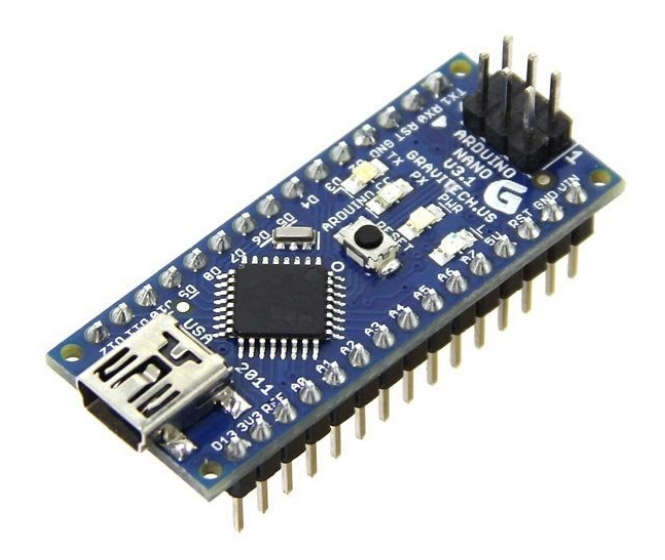

*Slika 24: Arduino Nano*

<span id="page-23-0"></span>(Vir: https://www.google.si/search?q=arduino+nano&tbm=isch&ved=2ahUKEwiHuoz5iPznAhXZIFAKHfxOBIsQ2 cCegQIABAA&oq=arduino+na&gs\_l=img.1.0.35i39j0l9.55752.57447..58543...0.0..0.140.680.0j6......0....1..gws-wizimg.......0i67.1agZ2wc1Qu8&ei=aiFdXofdHdnBwAL8nZHYCA&bih=855&biw=1739#imgrc=QxjVqwh11sBJBM)

Ker smo poskušali velikost elektronike čimbolj zreducirati, smo najprej izločili Raspberry Pi in Arduino Mega. Arduino nano in Teensy 3.2 sta ponujala zadostno število vhodov in izhodov, zato smo nadaljevali izbiranje med njima. Ker je Arduino nano dostopnejši in cenejši, smo se odločili zanj.

#### <span id="page-24-0"></span>**2.3.3 Izbira servomotorja za start programa**

Naša naprava je namenjena za dodatek laserju, ki nima tega v redni opremi ali pa je dodatek predrag. Poleg tega so določeni laserji stari že 5–15 let in nimajo podpore za takšno mizo. Programi tako ne omogočajo, da bi sprejemali ukaze znotraj računalnika direktno, ampak jih sprejemajo preko tipkovnice. Zaradi tega smo se odločili, da je najbolj kompatibilno za vse laserje, da pritiskamo tipko na tipkovnici (npr. "enter"). Zaradi cene in enostavnosti smo se odločili za modelarski servomotor, ki bo z gibanjem in ročko imitiral človeški dotik tipkovnice in s tem ponudil kompatibilnost z vsemi laserji na trgu.

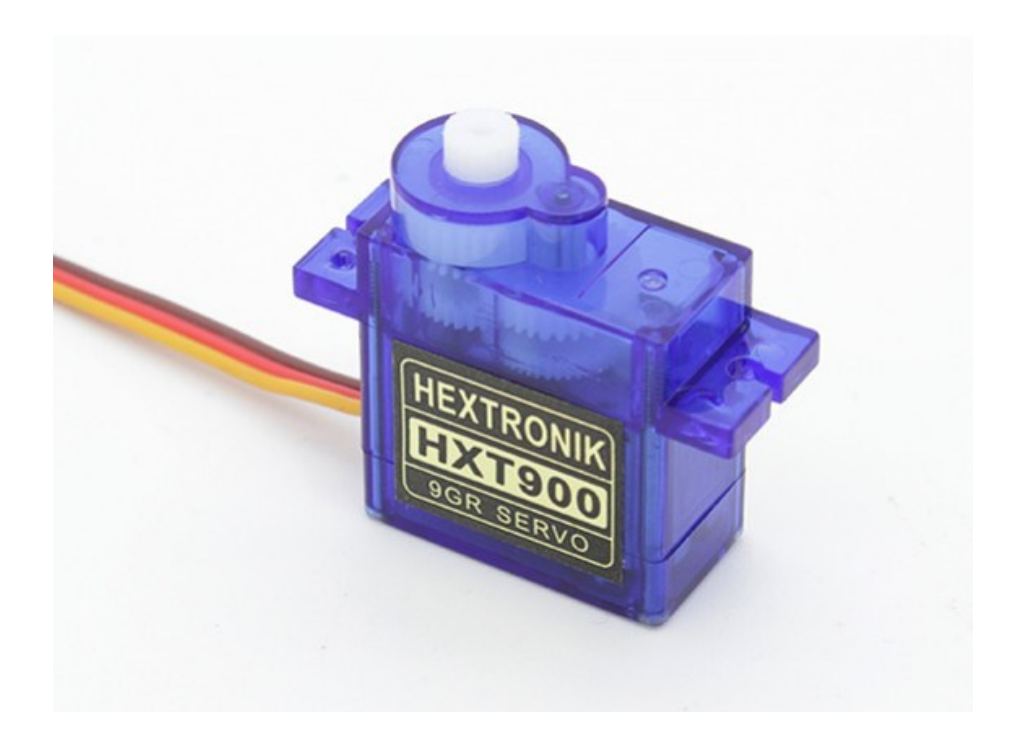

*Slika 25: 9g servomotor*

<span id="page-24-1"></span>(Vir: [https://www.google.com/search?q=9g+servo&tbm=isch&ved=2ahUKEwjOndCQ1\\_3nAhXPCewKHap4AxAQ2](https://www.google.com/search?q=9g+servo&tbm=isch&ved=2ahUKEwjOndCQ1_3nAhXPCewKHap4AxAQ2-cCegQIABAA&oq=9g+servo&gs_l=img.3..0i19l10.1370070.1371487..1371978...0.0..0.122.811.4j4......0....1..gws-wiz-img.......0j0i30j0i30i19.m_ZI5u_Fkqc&ei=nfldXo7bIM-TsAeq8Y2AAQ&bih=1057&biw=1920&rlz=1C1GCEA_enSI826SI826#imgrc=DCaWCZP9l92fDM)  $cc$ egQIABAA&oq=9g+servo&gs\_l=img.3..0i19l10.1370070.1371487..1371978...0.0..0.122.811.4j4......0....1..gws-wiz[img.......0j0i30j0i30i19.m\\_ZI5u\\_Fkqc&ei=nfldXo7bIM-](https://www.google.com/search?q=9g+servo&tbm=isch&ved=2ahUKEwjOndCQ1_3nAhXPCewKHap4AxAQ2-cCegQIABAA&oq=9g+servo&gs_l=img.3..0i19l10.1370070.1371487..1371978...0.0..0.122.811.4j4......0....1..gws-wiz-img.......0j0i30j0i30i19.m_ZI5u_Fkqc&ei=nfldXo7bIM-TsAeq8Y2AAQ&bih=1057&biw=1920&rlz=1C1GCEA_enSI826SI826#imgrc=DCaWCZP9l92fDM)[TsAeq8Y2AAQ&bih=1057&biw=1920&rlz=1C1GCEA\\_enSI826SI826#imgrc=DCaWCZP9l92fDM\)](https://www.google.com/search?q=9g+servo&tbm=isch&ved=2ahUKEwjOndCQ1_3nAhXPCewKHap4AxAQ2-cCegQIABAA&oq=9g+servo&gs_l=img.3..0i19l10.1370070.1371487..1371978...0.0..0.122.811.4j4......0....1..gws-wiz-img.......0j0i30j0i30i19.m_ZI5u_Fkqc&ei=nfldXo7bIM-TsAeq8Y2AAQ&bih=1057&biw=1920&rlz=1C1GCEA_enSI826SI826#imgrc=DCaWCZP9l92fDM)

#### <span id="page-25-0"></span>**2.3.4 Zaznavanje ničle pozicije**

Zaznavanje ničle pozicije je zelo pomemben del naše naprave, saj z njo napravi povemo, kje se nahaja. Ko jo vklopimo, bi lahko določili ničlo pozicije ročno, vendar je ta postopek zamuden in nenatančen. Po raziskavi in premisleku smo se odločili, da je za našo aplikacijo najprimernejši senzor za magnetno polje (hall sensor), ki deluje na osnovi zaznavanja magnetnega polja. Tako bo na ničli točki mize pritrjen magnet, ki ga bo senzor iskal in vrtel mizo. Ko ga bo našel, bo zaznal, da je na ničli poziciji. Zaradi navora vrtenja mize smo morali program prilagoditi, in sicer ko najde senzor, se miza začne počasi ustavljati, saj bi lahko nenadna ustavitev motorja vplivala na natančnost mize. Ko se ustavi, se začne počasi vrteti nazaj in iskati magnet. Ob najdbi magneta se miza ustavi v ničli poziciji.

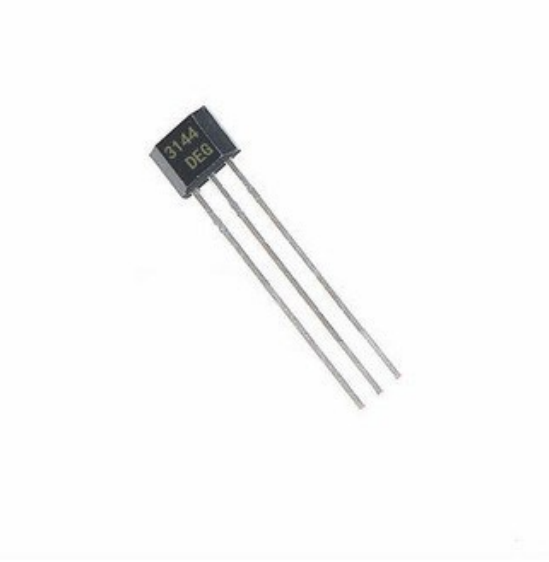

*Slika 26: Hallov senzor magnetnega polja*

<span id="page-25-1"></span>(Vi[r:https://www.google.com/search?q=hall+sensor&sxsrf=ALeKk02jdvajUeXqoliEOlauI92eMbrazA:1583165533711&sou](https://www.google.com/search?q=hall+sensor&sxsrf=ALeKk02jdvajUeXqoliEOlauI92eMbrazA:1583165533711&source=lnms&tbm=isch&sa=X&ved=2ahUKEwilqIeal_znAhVSxKYKHXxWCocQ_AUoAXoECAwQAw&biw=1536&bih=754#imgrc=XDxsO-ZfKR7-RM) [rce=lnms&tbm=isch&sa=X&ved=2ahUKEwilqIeal\\_znAhVSxKYKHXxWCocQ\\_AUoAXoECAwQAw&biw=1536&bih=7](https://www.google.com/search?q=hall+sensor&sxsrf=ALeKk02jdvajUeXqoliEOlauI92eMbrazA:1583165533711&source=lnms&tbm=isch&sa=X&ved=2ahUKEwilqIeal_znAhVSxKYKHXxWCocQ_AUoAXoECAwQAw&biw=1536&bih=754#imgrc=XDxsO-ZfKR7-RM) [54#imgrc=XDxsO-ZfKR7-RM\)](https://www.google.com/search?q=hall+sensor&sxsrf=ALeKk02jdvajUeXqoliEOlauI92eMbrazA:1583165533711&source=lnms&tbm=isch&sa=X&ved=2ahUKEwilqIeal_znAhVSxKYKHXxWCocQ_AUoAXoECAwQAw&biw=1536&bih=754#imgrc=XDxsO-ZfKR7-RM)

# <span id="page-26-0"></span>**2.3.5 Izbira napajalnika**

Za napajanje naprave smo morali izbrati pravi napajalnik. Na spletu smo poiskali, na kakšnih napetostih delujejo naprave in koliko toka porabijo.

<span id="page-26-1"></span>

|                           | TOK(A)         | NAPETOST <sub>(V)</sub> |
|---------------------------|----------------|-------------------------|
| Arduino nano              | $35 - 280$ m A | 12(5 V)                 |
| 9 g servo                 | $3-6A$         | 5V                      |
| 1602 display              | $50 - 200$ mA  | 5V                      |
| Stepper motor             | $1-3A$         | $1/24$ V                |
| pretvornik 12 V $-5$ V DC |                | $8 - 35$ V              |

*Tabela 1: Izpis toka in napetosti elektronskih komponent*

Ugotovili smo, da potrebujemo dva izvora napetosti, 12 V in 5 V. Odločili smo se, da bomo uporabili en napajalnik, ki bo deloval na 12 V, in pretvornik iz 12 V na 5 V. Tako bomo zagotovili obe napetosti. Napajalnik mora zagotavljati tudi dovolj toka, da bodo vse komponente delovale nemoteno. Izračunali smo, da potrebujeva 120 W napajalnik.

# <span id="page-27-0"></span>**2.4 IZDELAVA TISKANEGA VEZJA**

Tiskano vezje smo zmodelirali s pomočjo programa Autodesk Eagle. Program deluje na osnovi elektronske sheme, na kateri določimo logično obliko tiskanega vezja. Ta del se močno prepleta z vizualnim delom programa, v katerem določimo velikost tiskanega vezja, določimo postavitev komponent in njihove priključke ter povežemo komponente med seboj z "žicami". V tem programu lahko ustvarjamo tudi svoje komponente in svoje knjižnice, ki jih lahko nato uporabimo pri izdelavi logične oblike tiskanega vezja.

Pri izdelavi vezja moramo poznati nekaj osnovnih zadev:

- Vezje je sestavljeno iz več slojev srednjega osnovnega neprevodnega materiala kupra, na njem je sloj bakra in nad njim še zaščitni sloj. Druga stran vezja je narejena po istem principu.
- Paziti moramo, da se signalne žice preveč ne križajo oz. si niso v neposredni bližini, saj lahko pride do signalnega preskoka oz. motenj signala.
- Pri konstruiranju vezja moramo paziti na enote, saj se ne uporabljajo metrične enote (mm) ampak imperialne enote (inch).
- Povezave se na vezju rišejo vodoravno, navpično ali pod kotom 45°.

<span id="page-27-1"></span>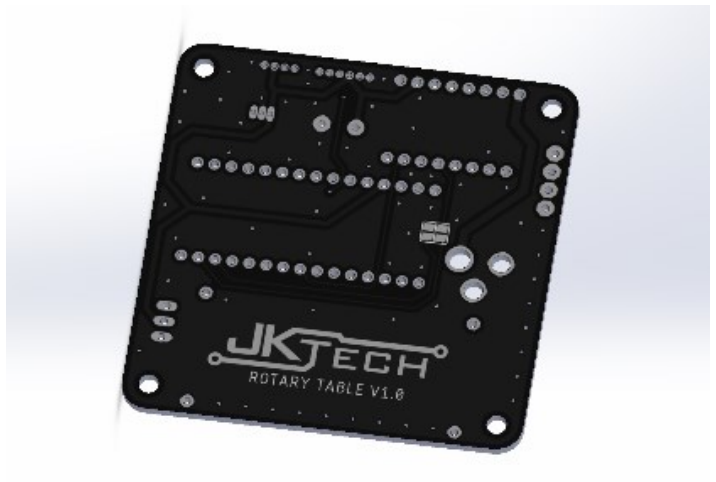

*Slika 27: Tiskano vezje pred spajkanjem*

# <span id="page-28-0"></span>**2.4.1 Nameščanje in pozicioniranje elektrovezja**

Pri izbiri mesta za elektrovezje smo morali biti pozorni, da se le-to ne dotika kovinskih oz. drugih prevodnih delov zaradi motenj signala. Vezje prav tako ne sme biti izpostavljeno obremenitvam in ne sme biti na odprtem zaradi nabiranja prahu ter umazanije. Na koncu smo izbrali mesto nad osnovno ploščo pod rotirajočim delom mize, kamor smo ga s pomočjo pritrdilnih vijakov in navojev pritrdili. Za zaključek smo s 3D-tiskalnikom natisnili škatlico, ki bo vezje varovala pred umazanijo in prahom.

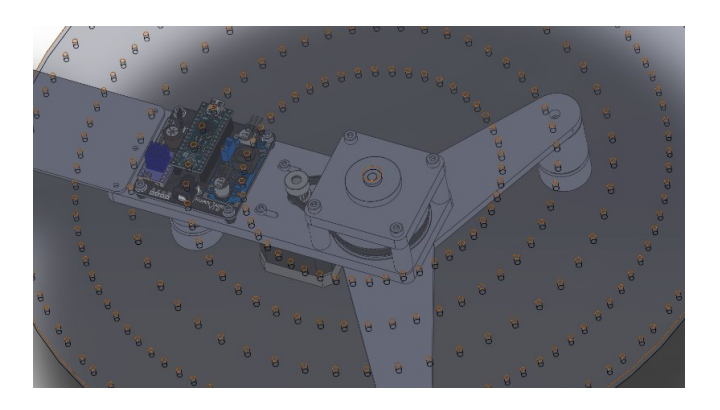

*Slika 28: Postavitev tiskanega vezja po spajkanju*

<span id="page-28-2"></span><span id="page-28-1"></span>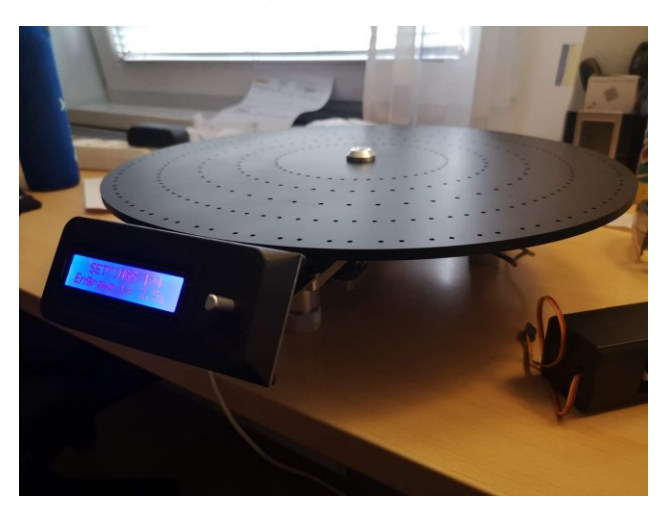

*Slika 29: Končni izdelek (Osebni arhiv)*

#### <span id="page-29-0"></span>**2.5 PROGRAMIRANJE**

Programirali smo v programskem jeziku C++, in sicer v Arduinovem programu. Pri programiranju smo najprej definirali spremenljivke in knjižnice, ki smo jih uporabljali v programu.

```
void setup() {
// PinModes IN/OUT
pinMode (EnPin, OUTPUT);
pinMode (StepPin, OUTPUT);
pinMode (DirPin, OUTPUT);
pinMode (ServoPin, OUTPUT);
pinMode(EncoderAPin, INPUT);
pinMode (EncoderBPin, INPUT);
pinMode (EncodrBtn, INPUT) ;
pinMode(HallPin, INPUT_PULLUP);
 digitalWrite(EnPin, LOW);
// Serial Debug
Serial.begin(115200);
// display SETTINGS:
lcd.init();
lcd.backlight();
lcd.setCursor(2,0);lcd.print("Rotary Table");
lcd.setCursor(0,1);lcd.print("By JKTech v1.0");
// Reading from EEPROM
EEPROMfirstTime();
NrTable = EEPROM.read(NrTableAdr);
 NrTotal = EEPROM.read(NrTotalAdr);EngraveTime = EEPROM.read(engraveTAdr);ServoTime = EEPROM.read(ServoTimeAdr)/10;
 EngraveTimeOld=EngraveTime;
NrTotalOld=NrTotal;
NrTableOld=NrTable;
 ServoTimeOld=ServoTime;
// Stepper SETTINGS
RotaryMotor.setMaxSpeed(5000);
 RotaryMotor.setAcceleration(100);
RotaryMotor.setSpeed(5000);
// Driver SETTINGS
driver.beginSerial(115200); // SW UART drivers
driver.begin();<br>driver to f(f(s)).
                                      // Init
driver.toff(5);<br>
\frac{1}{100};<br>
\frac{1}{100};<br>
\frac{1}{100};<br>
\frac{1}{100};<br>
\frac{1}{100};<br>
\frac{1}{100};<br>
\frac{1}{100};<br>
\frac{1}{100};<br>
\frac{1}{100};<br>
\frac{1}{100};<br>
\frac{1}{100};<br>
\frac{1}{100};<br>
\frac{1}{100};<br>
\frac{1}{100};<br>
\frac{1}{100driver.en_spreadCycle(true); // Toggle spreadCycle on TMC2208/2209/2224
                                       // Needed for stealthChop
 driver.pwm_autoscale(true);
```
#### <span id="page-29-1"></span>*Slika 30: del kode*

V prvem delu programa (void setup) smo definirali priključke na arduinotu, ki jih bomo uporabljali, in kakšen namen imajo (vhodi ali izhodi).

Nato smo z funkcijo Serial.begin določili hitrost serijskega vmesnika. Z njim določamo s kakšno hitrostjo se podatki pošiljajo preko kabla.

Potem smo določili funkcijo za branje iz notranjega spomina čipa (EEPROM) in določanje vrednosti spremenljivk za pravilen začetek delovanja.

Z funkcijo RotaryMotor smo določili nastavitve koračnega motorja (pospešek, hitrost, maksimalna hitrost).

Določili smo tudi nastanitve gonilnika motorja (način delovanja, tok, hitrost komunikacije, število mikro korakov…).

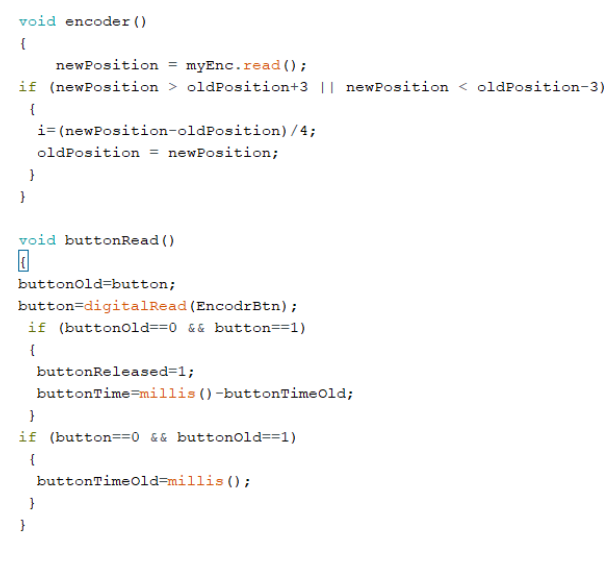

*Slika 31: Branje enkoderja in gumba*

*(Osebni arhiv)*

<span id="page-30-0"></span>Na začetku kode z funkcijo if (ali) ugotovimo, ali se je pozicija enkoderja spremenila. V primeru nižje pozicije se je enkoder obrnil v levo stran, v primeru višje, se je obrnil v desno stran. To številko pozicije moramo deliti z 4, saj enkoder pošlje 4 signale, potrebujemo pa samo enega. V drugem delu kode merimo dolžino pritiska gumba in s tem določimo ali je dolg ali krater pritisk.

# <span id="page-31-0"></span>**2.6 IZRAČUN NATANČNOSTI**

Koračni motor ima v osnovi 200 korakov na en obrat. Ker imamo gonilnik za motor, ki je sposoben »microsteppinga« (vsakemu osnovnemu koraku motorja doda še dodatnih 256 mikrokorakov), ima naš motor skupno 51200 korakov na obrat, zato ima natančnost 0,007°/korak. Ker imamo med koračnim motorjem in vrtljivo mizo še jermenici z razmerjem 1 : 5 (16 in 80 zob), natančnost še povečamo. Tako dobimo natančnost vrtljive mize 0,0014°/korak. S pomočjo funkcije sinus lahko izračunamo, koliko milimetrov predstavlja to na obodu vrtljive mize..

 $Sin0,0014 \times 200 = \pm 0,0048$  mm/korak

### <span id="page-32-0"></span>**2.7 HITROST MENJAVE IZDELKA – ROČNO OZ. AVTOMATIZIRANO**

#### <span id="page-32-1"></span>**2.7.1 Ročna menjava**

Čas, ko naprava gravira en izdelek, je 3 s. Čas nameščanja naprave na nov izdelek je 3 min, kar je 180 s. Čas umerjanja naprave na nov izdelek je 5 min, kar je 300 s. Čas nastavljanja kosov na šablono in pritisk tipke start je 15 s. Čas odstranjevanja kosov s šablone je 4 s. Ker imamo pri ročnem načinu šablono za 3 izdelke, lahko naenkrat zamenjamo le 3, s čimer porabimo manj časa za menjavo vsakega izdelka posebej. Serija izdelkov pa je 500 kosov.

Čas graviranja izdelkov je 1500 s (500 izdelkov krat 3 s za en izdelek). Narediti moramo 167 menjav izdelkov (500 kosov delimo s 3 kosi na eni šabloni). Nastavljanje vseh kosov in pritisk tipke start nam vzame 2505 s (167 menjav izdelkov krat 15 s za nastavljanje in pritisk tipke start). Odstranjevanje kosov vzame 668 s (167 menjav izdelkov krat 4 s za odstranjevanje kosov). Če vse vrednosti seštejemo (1500 s graviranja + 2505 s za nastavljanje kosov in pritisk tipke start + 668 s za odstranjevanje kosov + 180 s za nameščanje naprave + 300 s za umerjanje naprave), dobimo **5153 s,** kar je približno **86 min za serijo 500 izdelkov**.

Cas graviranja=35 - cas skupnega graviranja =  $=500$  izdelkov· $30 = 15000$  $3min = 180s$ - st. menjav izdelkov in pritisk cas umerjanja <u>Joo izdekou</u> tipke start:  $= 167$  $= 5min = 3000$ naprave izdelki na menjar cas nastavljanja - skupni ćas nastavljanja kosov hosa in pritisk tipke = 15s in pritisk tipke start-Start  $=167$ menjav $.150 = 25055$ cas odstranjevanjo - Skupni cas odstranitve kosov= = 167 menjar $40 = 6680$ hosa velikost serije = 500 izdelkov - Skupmi cas izdelave 500 izdelkov =1800+3000+15000+25050+6680=  $= 51530 = 86 \text{min}$ 

<span id="page-32-2"></span>*Slika 32: Izračun hitrosti ročne menjave pri seriji 500 izdelkov*

# <span id="page-33-0"></span>**2.7.2 Avtomatizirana menjava**

Čas, ko naprava gravira en izdelek, je 3 s. Čas nameščanja naprave na nov izdelek je 3 min, kar je 180 s. Čas umerjanja naprave na nov izdelek je 5 min, kar je 300 s. Čas premika avtomatizirane mize in pritisk tipke start je 1 s. Serija izdelkov je 500 kosov.

Čas graviranja izdelkov je 1500 s (500 izdelkov krat 3 s za en izdelek). Premik avtomatizirane naprave in pritisk tipke start je 500 s (500 premikov krat 1 s). Če vse vrednosti seštejemo (1500 s graviranja + 500 s za premik naprave in pritisk tipke start + 180 s za nameščanje naprave + 300 s za umerjanje naprave) dobimo **2480** s, kar je približno **41 min za serijo 500 izdelkov.**

Cas graviranja=3s Cas namescanja = 3 min = 180s - cas skupnega graviranja=500 jzdelkov·30=1500 cas umerjanja - cas premika naprave in pritisk naprave  $=5$ min  $=300s$ tipke start = = 500 izdelkov · 1s = 500s cas premika - Skupni cas izdelave 500 izdelkov = naprave in pritisk = 1s  $= 1800 + 3000 + 15000 + 5000$ tipke start  $= 2480D = 41min$ Velitost serije = 500 izdelkov

*Slika 33: Izračun hitrosti avtomatizirane menjave pri seriji 500 izdelkov*

(Osebni arhiv)

# <span id="page-33-2"></span><span id="page-33-1"></span>**2.7.3 Razlika v menjavi**

Z izračuni smo ugotovili, da s postopkom avtomatizirane naprave v našem primeru prihranimo 2673 s, kar je približno 45 min za serijo 500 kosov.

# <span id="page-34-0"></span>**3 FINANČNI PODATKI**

Pri izdelavi konstrukcije smo poskušali doseči čim nižjo ceno s pomočjo uporabe odvečnih materialov in materialov, ki so nam bili na razpolago. Tako smo na koncu za celotno izdelavo porabili 187 €.

<span id="page-34-1"></span>

| <b>MEHANSKE</b><br><b>KOMPONENTE</b> | <b>CENA</b><br>(EUR) | ELEKTRIČNE KOMPONENTE                                     | <b>CENA</b><br>(EUR) |
|--------------------------------------|----------------------|-----------------------------------------------------------|----------------------|
| aluminij                             | 20                   | vezje                                                     | 5                    |
| karbon                               | 25                   | gonilnik                                                  | 10                   |
| pleksi steklo                        | 30                   | LCD in enkoder                                            | 10                   |
| ležaji                               | 10                   | 12 V napajalnik                                           | 10                   |
| jermenici in jermen                  | 20                   | Arduino                                                   | 5                    |
| vijaki in ostalo                     | 10                   | DC/DC-regulator                                           | $\overline{2}$       |
| mehanske komponente<br>skupaj        | 115                  | ostale komponente (hall sensor,<br>kondenzatorji, upori ) | 10                   |
|                                      |                      | koračni motor                                             | 20                   |
| <b>SKUPAJ</b>                        | 187                  | električne komponente skupaj<br>72                        |                      |

*Tabela 2: Prikaz cene posameznih mehanskih in električnih komponent*

# <span id="page-35-0"></span>**4 PREDSTAVITEV REZULTATOV**

*Tabela 3: Potrditev ali ovržba zastavljenih hipotez*

<span id="page-35-1"></span>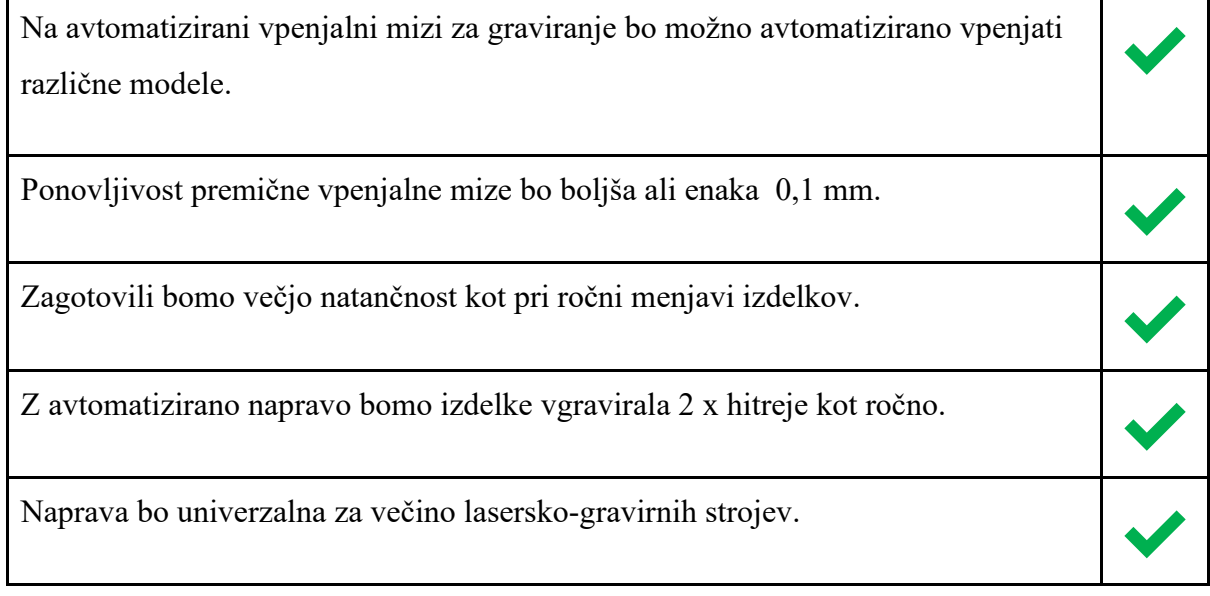

S pomočjo zastavljenih hipotez in raziskovalnih metod nam je raziskavo uspelo pripeljati do konca. Kljub težavam in problemom, ki so se nam ponavljali, smo na koncu uspeli narediti avtomatizirano gravirno mizo.

S pomočjo lukenj za univerzalne primeže izdelkov in s pomočjo koračnega motorja, ki zagotavlja natančnost, večjo od 0.1 mm, smo potrdili prvi dve hipotezi.

Tretjo hipotezo je zahtevno natančno določiti, vendar smo z več poskusi ročnega nastavljanja izdelkov za graviranje ugotovili, da se z ročno nastavitvijo zelo težko približamo natančnosti 0.5 mm. Ker smo s prejšnjimi izračuni dokazali natančnost naše naprave ∓0,0048 mm/korak, je razlika velika, zato smo tretjo hipotezo dokazali.

Četrto hipotezo smo dokazali z opisom, izračunom ter primerjavo ročne in avtomatizirane menjave izdelkov.

Peto hipotezo smo dokazali, s pomočjo univerzalnega avtomatskega prožilca tipke enter (start), ki omogoča zagon programa s klikom na tipko enter, s tem na njega ne vpliva zastarelost informacijskega sistema računalnika.

# <span id="page-36-0"></span>**5 ZAKLJUČEK**

Projekt se nam je že na začetku zdel zahteven, vendar smo z njim spoznali veliko strokovnih novosti, hkrati pa smo obnovili znanje, ki smo ga pridobili skozi leta šolanja. Ob problemih smo nastopili timsko, izmenjali mnenja in poiskali najboljšo možno rešitev.

Zagotovo je možno našo avtomatizirano gravirno mizo tudi nadgraditi, saj se lahko doda avtomatizirano dodajanje obdelovancev preko zalogovnika na gravitacijo in avtomatsko odstranjevanje. Tako bi bil celoten proces popolnoma avtomatiziran. Lahko bi naredili tudi vnaprej pripravljene 3D natisnjene nastavke za različne oblike. S tem bi uporabniku prihranili čas priprave. Možnosti nadgradenj je seveda še več, našteli smo samo nekatere.

# <span id="page-37-0"></span>**6 ZAHVALA**

Zahvaljujemo se mag. Andru Glamniku, univ. dipl. inž., in mag. Mateju Vebru, univ. dipl. inž., za pomoč pri koordinaciji projekta in pri iskanju rešitev, ko so nastopile težave. Posebej bi se radi zahvalili tudi zunanjemu mentorju Juretu Korberju in njegovemu podjetju JKtech za pomoč pri izdelavi avtomatizacije. Iskrena zahvala gre tudi profesorici slovenščine Brigiti Renner, prof., za njeno lektoriranje raziskovalne naloge.

# <span id="page-38-0"></span>**7 VIRI**

[1] BARTENSCHLAGER, J. *Mehatronika*. Ljubljana: Založba Pasadena, 2009.

[2] Gravirni stroj (online). (citirano 19. 2. 2020). Dostopno na naslovu:

[:https://www.google.com/search?q=small+laser+engraver&tbm=isch&ved=2ahUKEwiS0p7FsI\\_oAh](https://www.google.com/search?q=small+laser+engraver&tbm=isch&ved=2ahUKEwiS0p7FsI_oAhXF0oUKHZQ1CmUQ2cCegQIABAA&oq=small+laser+eng&gs_l=img.1.0.0i19l2.75279.79631..81304...0.0..0.108.1464.10j5......0....1..gws-wizimg.......35i39j0j0i30.JDiW4QFKp48&ei=EkFnXpKBC8WllwSU66ioBg&bih=1008&biw=1920&rlz=1C1GCEA_enSI826SI826#imgrc=mfF2c4yQpV3HTM) [XF0oUKHZQ1CmUQ2cCegQIABAA&oq=small+laser+eng&gs\\_l=img.1.0.0i19l2.75279.79631..813](https://www.google.com/search?q=small+laser+engraver&tbm=isch&ved=2ahUKEwiS0p7FsI_oAhXF0oUKHZQ1CmUQ2cCegQIABAA&oq=small+laser+eng&gs_l=img.1.0.0i19l2.75279.79631..81304...0.0..0.108.1464.10j5......0....1..gws-wizimg.......35i39j0j0i30.JDiW4QFKp48&ei=EkFnXpKBC8WllwSU66ioBg&bih=1008&biw=1920&rlz=1C1GCEA_enSI826SI826#imgrc=mfF2c4yQpV3HTM) [04...0.0..0.108.1464.10j5......0....1..gws-](https://www.google.com/search?q=small+laser+engraver&tbm=isch&ved=2ahUKEwiS0p7FsI_oAhXF0oUKHZQ1CmUQ2cCegQIABAA&oq=small+laser+eng&gs_l=img.1.0.0i19l2.75279.79631..81304...0.0..0.108.1464.10j5......0....1..gws-wizimg.......35i39j0j0i30.JDiW4QFKp48&ei=EkFnXpKBC8WllwSU66ioBg&bih=1008&biw=1920&rlz=1C1GCEA_enSI826SI826#imgrc=mfF2c4yQpV3HTM)

[wizimg.......35i39j0j0i30.JDiW4QFKp48&ei=EkFnXpKBC8WllwSU66ioBg&bih=1008&biw=1920](https://www.google.com/search?q=small+laser+engraver&tbm=isch&ved=2ahUKEwiS0p7FsI_oAhXF0oUKHZQ1CmUQ2cCegQIABAA&oq=small+laser+eng&gs_l=img.1.0.0i19l2.75279.79631..81304...0.0..0.108.1464.10j5......0....1..gws-wizimg.......35i39j0j0i30.JDiW4QFKp48&ei=EkFnXpKBC8WllwSU66ioBg&bih=1008&biw=1920&rlz=1C1GCEA_enSI826SI826#imgrc=mfF2c4yQpV3HTM) [&rlz=1C1GCEA\\_enSI826SI826#imgrc=mfF2c4yQpV3HTM](https://www.google.com/search?q=small+laser+engraver&tbm=isch&ved=2ahUKEwiS0p7FsI_oAhXF0oUKHZQ1CmUQ2cCegQIABAA&oq=small+laser+eng&gs_l=img.1.0.0i19l2.75279.79631..81304...0.0..0.108.1464.10j5......0....1..gws-wizimg.......35i39j0j0i30.JDiW4QFKp48&ei=EkFnXpKBC8WllwSU66ioBg&bih=1008&biw=1920&rlz=1C1GCEA_enSI826SI826#imgrc=mfF2c4yQpV3HTM)

[3] 3D-tiskalnik (online). (citirano 19. 2. 2020). Dostopno na naslovu: [https://www.google.com/search?q=3d+printing&tbm=isch&ved=2ahUKEwi1lMuQ2\\_7nAhWJu6QK](https://www.google.com/search?q=3d+printing&tbm=isch&ved=2ahUKEwi1lMuQ2_7nAhWJu6QKHa_6D3MQ2-cCegQIABAA&oq=3d+printing&gs_l=img.3..0l4j0i30l6.57003.57865..58255...0.0..0.125.390.2j2......0....1..gws-wiz-img.......35i39j0i67.6tSYkI5JmFM&ei=BoReXrX5OIn3kgWv9b-YBw&bih=744&biw=767&hl=sl#imgrc=TzJl0qZJWJXVPM) [Ha\\_6D3MQ2-](https://www.google.com/search?q=3d+printing&tbm=isch&ved=2ahUKEwi1lMuQ2_7nAhWJu6QKHa_6D3MQ2-cCegQIABAA&oq=3d+printing&gs_l=img.3..0l4j0i30l6.57003.57865..58255...0.0..0.125.390.2j2......0....1..gws-wiz-img.......35i39j0i67.6tSYkI5JmFM&ei=BoReXrX5OIn3kgWv9b-YBw&bih=744&biw=767&hl=sl#imgrc=TzJl0qZJWJXVPM)

 $cCegOIABAA\&og=3d+primting\&gs$   $l=img.3.014j0i3016.57003.57865.058255...0.0.0.125.390.2j2...$ [0....1..gws-wiz-img.......35i39j0i67.6tSYkI5JmFM&ei=BoReXrX5OIn3kgWv9b-](https://www.google.com/search?q=3d+printing&tbm=isch&ved=2ahUKEwi1lMuQ2_7nAhWJu6QKHa_6D3MQ2-cCegQIABAA&oq=3d+printing&gs_l=img.3..0l4j0i30l6.57003.57865..58255...0.0..0.125.390.2j2......0....1..gws-wiz-img.......35i39j0i67.6tSYkI5JmFM&ei=BoReXrX5OIn3kgWv9b-YBw&bih=744&biw=767&hl=sl#imgrc=TzJl0qZJWJXVPM)

[YBw&bih=744&biw=767&hl=sl#imgrc=TzJl0qZJWJXVPM](https://www.google.com/search?q=3d+printing&tbm=isch&ved=2ahUKEwi1lMuQ2_7nAhWJu6QKHa_6D3MQ2-cCegQIABAA&oq=3d+printing&gs_l=img.3..0l4j0i30l6.57003.57865..58255...0.0..0.125.390.2j2......0....1..gws-wiz-img.......35i39j0i67.6tSYkI5JmFM&ei=BoReXrX5OIn3kgWv9b-YBw&bih=744&biw=767&hl=sl#imgrc=TzJl0qZJWJXVPM)

[4] Koračni motor (online). (citirano 19. 2. 2020). Dostopno na naslovu: [https://www.google.com/search?q=nema+17&tbm=isch&ved=2ahUKEwjn2cax1v3nAhUXlKQKHW](https://www.google.com/search?q=nema+17&tbm=isch&ved=2ahUKEwjn2cax1v3nAhUXlKQKHWvkCBsQ2-cCegQIABAA&oq=nema+17&gs_l=img.3..35i39j0l3j0i30l6.36455.38186..38212...1.0..1.308.786.5j3-1......0....1..gws-wiz-img.....10..35i362i39j0i131j0i67.dDg0_tcTpVs&ei=1vhdXueWCZeokgXryKPYAQ&bih=1057&biw=1920&rlz=1C1GCEA_enSI826SI826#imgrc=ddJ46kAxcqE-qM) [vkCBsQ2-](https://www.google.com/search?q=nema+17&tbm=isch&ved=2ahUKEwjn2cax1v3nAhUXlKQKHWvkCBsQ2-cCegQIABAA&oq=nema+17&gs_l=img.3..35i39j0l3j0i30l6.36455.38186..38212...1.0..1.308.786.5j3-1......0....1..gws-wiz-img.....10..35i362i39j0i131j0i67.dDg0_tcTpVs&ei=1vhdXueWCZeokgXryKPYAQ&bih=1057&biw=1920&rlz=1C1GCEA_enSI826SI826#imgrc=ddJ46kAxcqE-qM)

 $cCegQIABAA\&oq=nema+17\&gs$  l=img.3..35i39j0l3j0i30l6.36455.38186..38212...1.0..1.308.786.5j3 [-1......0....1..gws-wiz-](https://www.google.com/search?q=nema+17&tbm=isch&ved=2ahUKEwjn2cax1v3nAhUXlKQKHWvkCBsQ2-cCegQIABAA&oq=nema+17&gs_l=img.3..35i39j0l3j0i30l6.36455.38186..38212...1.0..1.308.786.5j3-1......0....1..gws-wiz-img.....10..35i362i39j0i131j0i67.dDg0_tcTpVs&ei=1vhdXueWCZeokgXryKPYAQ&bih=1057&biw=1920&rlz=1C1GCEA_enSI826SI826#imgrc=ddJ46kAxcqE-qM)

[img.....10..35i362i39j0i131j0i67.dDg0\\_tcTpVs&ei=1vhdXueWCZeokgXryKPYAQ&bih=1057&biw](https://www.google.com/search?q=nema+17&tbm=isch&ved=2ahUKEwjn2cax1v3nAhUXlKQKHWvkCBsQ2-cCegQIABAA&oq=nema+17&gs_l=img.3..35i39j0l3j0i30l6.36455.38186..38212...1.0..1.308.786.5j3-1......0....1..gws-wiz-img.....10..35i362i39j0i131j0i67.dDg0_tcTpVs&ei=1vhdXueWCZeokgXryKPYAQ&bih=1057&biw=1920&rlz=1C1GCEA_enSI826SI826#imgrc=ddJ46kAxcqE-qM) [=1920&rlz=1C1GCEA\\_enSI826SI826#imgrc=ddJ46kAxcqE-qM](https://www.google.com/search?q=nema+17&tbm=isch&ved=2ahUKEwjn2cax1v3nAhUXlKQKHWvkCBsQ2-cCegQIABAA&oq=nema+17&gs_l=img.3..35i39j0l3j0i30l6.36455.38186..38212...1.0..1.308.786.5j3-1......0....1..gws-wiz-img.....10..35i362i39j0i131j0i67.dDg0_tcTpVs&ei=1vhdXueWCZeokgXryKPYAQ&bih=1057&biw=1920&rlz=1C1GCEA_enSI826SI826#imgrc=ddJ46kAxcqE-qM)

[5] Brezkrtačni motor (online). (citirano 19. 2. 2020). Dostopno na naslovu: [https://www.google.com/search?q=brushless+motor&tbm=isch&ved=2ahUKEwjL7ZnE1v3nAhVEs6](https://www.google.com/search?q=brushless+motor&tbm=isch&ved=2ahUKEwjL7ZnE1v3nAhVEs6QKHRYDCvMQ2-cCegQIABAA&oq=brushless&gs_l=img.1.0.0l3j0i30l7.110103.115639..116589...2.0..0.116.978.7j3......0....1..gws-wiz-img.....10..35i362i39j35i39.g1O15nUVeVg&ei=_fhdXov7D8TmkgWWhqiYDw&bih=1057&biw=1920&rlz=1C1GCEA_enSI826SI826#imgrc=DXUwf73_dSf00M) [QKHRYDCvMQ2-](https://www.google.com/search?q=brushless+motor&tbm=isch&ved=2ahUKEwjL7ZnE1v3nAhVEs6QKHRYDCvMQ2-cCegQIABAA&oq=brushless&gs_l=img.1.0.0l3j0i30l7.110103.115639..116589...2.0..0.116.978.7j3......0....1..gws-wiz-img.....10..35i362i39j35i39.g1O15nUVeVg&ei=_fhdXov7D8TmkgWWhqiYDw&bih=1057&biw=1920&rlz=1C1GCEA_enSI826SI826#imgrc=DXUwf73_dSf00M)

 $cCegOIABAA&og=brushless&gs$   $l=img.1.0.013j0i30l7.110103.115639...116589...2.0.0.116.978.7j3...$ [....0....1..gws-wiz-](https://www.google.com/search?q=brushless+motor&tbm=isch&ved=2ahUKEwjL7ZnE1v3nAhVEs6QKHRYDCvMQ2-cCegQIABAA&oq=brushless&gs_l=img.1.0.0l3j0i30l7.110103.115639..116589...2.0..0.116.978.7j3......0....1..gws-wiz-img.....10..35i362i39j35i39.g1O15nUVeVg&ei=_fhdXov7D8TmkgWWhqiYDw&bih=1057&biw=1920&rlz=1C1GCEA_enSI826SI826#imgrc=DXUwf73_dSf00M)

[img.....10..35i362i39j35i39.g1O15nUVeVg&ei=\\_fhdXov7D8TmkgWWhqiYDw&bih=1057&biw=19](https://www.google.com/search?q=brushless+motor&tbm=isch&ved=2ahUKEwjL7ZnE1v3nAhVEs6QKHRYDCvMQ2-cCegQIABAA&oq=brushless&gs_l=img.1.0.0l3j0i30l7.110103.115639..116589...2.0..0.116.978.7j3......0....1..gws-wiz-img.....10..35i362i39j35i39.g1O15nUVeVg&ei=_fhdXov7D8TmkgWWhqiYDw&bih=1057&biw=1920&rlz=1C1GCEA_enSI826SI826#imgrc=DXUwf73_dSf00M) [20&rlz=1C1GCEA\\_enSI826SI826#imgrc=DXUwf73\\_dSf00M](https://www.google.com/search?q=brushless+motor&tbm=isch&ved=2ahUKEwjL7ZnE1v3nAhVEs6QKHRYDCvMQ2-cCegQIABAA&oq=brushless&gs_l=img.1.0.0l3j0i30l7.110103.115639..116589...2.0..0.116.978.7j3......0....1..gws-wiz-img.....10..35i362i39j35i39.g1O15nUVeVg&ei=_fhdXov7D8TmkgWWhqiYDw&bih=1057&biw=1920&rlz=1C1GCEA_enSI826SI826#imgrc=DXUwf73_dSf00M)

[6] Reduktor (online). (citirano 19. 2. 2020). Dostopno na naslovu: <https://www.trossenrobotics.com/dynamixel-ax-12-robot-actuator.aspx>

[7] Teensy 3.2 (online). (citirano 19. 2. 2020). Dostopno na naslovu: [https://www.google.si/search?q=teensy+3.2&sxsrf=ALeKk01gNQx7tbHc7\\_h1QKMGL3ywyCPd3Q:](https://www.google.si/search?q=teensy+3.2&sxsrf=ALeKk01gNQx7tbHc7_h1QKMGL3ywyCPd3Q:1583161601029&source=lnms&tbm=isch&sa=X&ved=2ahUKEwjwqOfGiPznAhUquqQKHRAGA2AQ_AUoAXoECAsQAw&biw=1739&bih=855&dpr=0.92#imgrc=bNOj1FWlwRJasM) [1583161601029&source=lnms&tbm=isch&sa=X&ved=2ahUKEwjwqOfGiPznAhUquqQKHRAGA2](https://www.google.si/search?q=teensy+3.2&sxsrf=ALeKk01gNQx7tbHc7_h1QKMGL3ywyCPd3Q:1583161601029&source=lnms&tbm=isch&sa=X&ved=2ahUKEwjwqOfGiPznAhUquqQKHRAGA2AQ_AUoAXoECAsQAw&biw=1739&bih=855&dpr=0.92#imgrc=bNOj1FWlwRJasM) [AQ\\_AUoAXoECAsQAw&biw=1739&bih=855&dpr=0.92#imgrc=bNOj1FWlwRJasM](https://www.google.si/search?q=teensy+3.2&sxsrf=ALeKk01gNQx7tbHc7_h1QKMGL3ywyCPd3Q:1583161601029&source=lnms&tbm=isch&sa=X&ved=2ahUKEwjwqOfGiPznAhUquqQKHRAGA2AQ_AUoAXoECAsQAw&biw=1739&bih=855&dpr=0.92#imgrc=bNOj1FWlwRJasM)

[8] Raspberry Pi (online). (citirano 19. 2. 2020). Dostopno na naslovu: [https://www.google.si/search?q=raspberry+pi&tbm=isch&ved=2ahUKEwjg9PbHiPznAhVlorQKHQ](https://www.google.si/search?q=raspberry+pi&tbm=isch&ved=2ahUKEwjg9PbHiPznAhVlorQKHQ0MAc0Q2-cCegQIABAA&oq=rasp&gs_l=img.1.0.35i39j0l9.41121.42254..44491...1.0..0.132.466.0j4......0....1..gws-wiz-img.....10..35i362i39j0i131j0i67.m6bNjsYEYTA&ei=AyFdXqDnFuXE0gWNmIToDA&bih=855&biw=1739#imgrc=nSVvApknrwDFAM)

[0MAc0Q2](https://www.google.si/search?q=raspberry+pi&tbm=isch&ved=2ahUKEwjg9PbHiPznAhVlorQKHQ0MAc0Q2-cCegQIABAA&oq=rasp&gs_l=img.1.0.35i39j0l9.41121.42254..44491...1.0..0.132.466.0j4......0....1..gws-wiz-img.....10..35i362i39j0i131j0i67.m6bNjsYEYTA&ei=AyFdXqDnFuXE0gWNmIToDA&bih=855&biw=1739#imgrc=nSVvApknrwDFAM)  $cCegOIABAA\&oq=rasp\&gs$   $l=img.1.0.35i39j0l9.41121.42254..44491...1.0..0.132.466.0j4...0...1...$ [gws-wiz-](https://www.google.si/search?q=raspberry+pi&tbm=isch&ved=2ahUKEwjg9PbHiPznAhVlorQKHQ0MAc0Q2-cCegQIABAA&oq=rasp&gs_l=img.1.0.35i39j0l9.41121.42254..44491...1.0..0.132.466.0j4......0....1..gws-wiz-img.....10..35i362i39j0i131j0i67.m6bNjsYEYTA&ei=AyFdXqDnFuXE0gWNmIToDA&bih=855&biw=1739#imgrc=nSVvApknrwDFAM)

[img.....10..35i362i39j0i131j0i67.m6bNjsYEYTA&ei=AyFdXqDnFuXE0gWNmIToDA&bih=855&bi](https://www.google.si/search?q=raspberry+pi&tbm=isch&ved=2ahUKEwjg9PbHiPznAhVlorQKHQ0MAc0Q2-cCegQIABAA&oq=rasp&gs_l=img.1.0.35i39j0l9.41121.42254..44491...1.0..0.132.466.0j4......0....1..gws-wiz-img.....10..35i362i39j0i131j0i67.m6bNjsYEYTA&ei=AyFdXqDnFuXE0gWNmIToDA&bih=855&biw=1739#imgrc=nSVvApknrwDFAM) [w=1739#imgrc=nSVvApknrwDFAM](https://www.google.si/search?q=raspberry+pi&tbm=isch&ved=2ahUKEwjg9PbHiPznAhVlorQKHQ0MAc0Q2-cCegQIABAA&oq=rasp&gs_l=img.1.0.35i39j0l9.41121.42254..44491...1.0..0.132.466.0j4......0....1..gws-wiz-img.....10..35i362i39j0i131j0i67.m6bNjsYEYTA&ei=AyFdXqDnFuXE0gWNmIToDA&bih=855&biw=1739#imgrc=nSVvApknrwDFAM)

[9] Arduino Mega (online). (citirano 19. 2. 2020). Dostopno na naslovu:

[https://www.google.si/search?q=arduino+mega&tbm=isch&ved=2ahUKEwj\\_nZLeiPznAhULm7QK](https://www.google.si/search?q=arduino+mega&tbm=isch&ved=2ahUKEwj_nZLeiPznAhULm7QKHSw-CdMQ2-cCegQIABAA&oq=arduino+mega&gs_l=img.3..35i39j0l4j0i30l5.49808.53586..53913...1.0..0.152.1452.0j12......0....1..gws-wizimg.....10..35i362i39j0i67j0i131.u3ISUIKz67s&ei=MSFdXr_BOou20gWs_KSYDQ&bih=855&biw=1739#imgrc=5wBKfWF-YMmtyM) [HSw-CdMQ2-](https://www.google.si/search?q=arduino+mega&tbm=isch&ved=2ahUKEwj_nZLeiPznAhULm7QKHSw-CdMQ2-cCegQIABAA&oq=arduino+mega&gs_l=img.3..35i39j0l4j0i30l5.49808.53586..53913...1.0..0.152.1452.0j12......0....1..gws-wizimg.....10..35i362i39j0i67j0i131.u3ISUIKz67s&ei=MSFdXr_BOou20gWs_KSYDQ&bih=855&biw=1739#imgrc=5wBKfWF-YMmtyM)

[cCegQIABAA&oq=arduino+mega&gs\\_l=img.3..35i39j0l4j0i30l5.49808.53586..53913...1.0..0.152.1](https://www.google.si/search?q=arduino+mega&tbm=isch&ved=2ahUKEwj_nZLeiPznAhULm7QKHSw-CdMQ2-cCegQIABAA&oq=arduino+mega&gs_l=img.3..35i39j0l4j0i30l5.49808.53586..53913...1.0..0.152.1452.0j12......0....1..gws-wizimg.....10..35i362i39j0i67j0i131.u3ISUIKz67s&ei=MSFdXr_BOou20gWs_KSYDQ&bih=855&biw=1739#imgrc=5wBKfWF-YMmtyM) [452.0j12......0....1..gws-](https://www.google.si/search?q=arduino+mega&tbm=isch&ved=2ahUKEwj_nZLeiPznAhULm7QKHSw-CdMQ2-cCegQIABAA&oq=arduino+mega&gs_l=img.3..35i39j0l4j0i30l5.49808.53586..53913...1.0..0.152.1452.0j12......0....1..gws-wizimg.....10..35i362i39j0i67j0i131.u3ISUIKz67s&ei=MSFdXr_BOou20gWs_KSYDQ&bih=855&biw=1739#imgrc=5wBKfWF-YMmtyM)

[wizimg.....10..35i362i39j0i67j0i131.u3ISUIKz67s&ei=MSFdXr\\_BOou20gWs\\_KSYDQ&bih=855&b](https://www.google.si/search?q=arduino+mega&tbm=isch&ved=2ahUKEwj_nZLeiPznAhULm7QKHSw-CdMQ2-cCegQIABAA&oq=arduino+mega&gs_l=img.3..35i39j0l4j0i30l5.49808.53586..53913...1.0..0.152.1452.0j12......0....1..gws-wizimg.....10..35i362i39j0i67j0i131.u3ISUIKz67s&ei=MSFdXr_BOou20gWs_KSYDQ&bih=855&biw=1739#imgrc=5wBKfWF-YMmtyM) [iw=1739#imgrc=5wBKfWF-YMmtyM](https://www.google.si/search?q=arduino+mega&tbm=isch&ved=2ahUKEwj_nZLeiPznAhULm7QKHSw-CdMQ2-cCegQIABAA&oq=arduino+mega&gs_l=img.3..35i39j0l4j0i30l5.49808.53586..53913...1.0..0.152.1452.0j12......0....1..gws-wizimg.....10..35i362i39j0i67j0i131.u3ISUIKz67s&ei=MSFdXr_BOou20gWs_KSYDQ&bih=855&biw=1739#imgrc=5wBKfWF-YMmtyM)

[10] Arduino Nano (online). citirano 19. 2. 2020). Dostopno na naslovu:

[https://www.google.si/search?q=arduino+nano&tbm=isch&ved=2ahUKEwiHuoz5iPznAhXZIFAKHf](https://www.google.si/search?q=arduino+nano&tbm=isch&ved=2ahUKEwiHuoz5iPznAhXZIFAKHfxOBIsQ2-cCegQIABAA&oq=arduino+na&gs_l=img.1.0.35i39j0l9.55752.57447..58543...0.0..0.140.680.0j6......0....1..gws-wiz-img.......0i67.1agZ2wc1Qu8&ei=aiFdXofdHdnBwAL8nZHYCA&bih=855&biw=1739#imgrc=QxjVqwh11sBJBM) [xOBIsQ2-](https://www.google.si/search?q=arduino+nano&tbm=isch&ved=2ahUKEwiHuoz5iPznAhXZIFAKHfxOBIsQ2-cCegQIABAA&oq=arduino+na&gs_l=img.1.0.35i39j0l9.55752.57447..58543...0.0..0.140.680.0j6......0....1..gws-wiz-img.......0i67.1agZ2wc1Qu8&ei=aiFdXofdHdnBwAL8nZHYCA&bih=855&biw=1739#imgrc=QxjVqwh11sBJBM)

[cCegQIABAA&oq=arduino+na&gs\\_l=img.1.0.35i39j0l9.55752.57447..58543...0.0..0.140.680.0j6......](https://www.google.si/search?q=arduino+nano&tbm=isch&ved=2ahUKEwiHuoz5iPznAhXZIFAKHfxOBIsQ2-cCegQIABAA&oq=arduino+na&gs_l=img.1.0.35i39j0l9.55752.57447..58543...0.0..0.140.680.0j6......0....1..gws-wiz-img.......0i67.1agZ2wc1Qu8&ei=aiFdXofdHdnBwAL8nZHYCA&bih=855&biw=1739#imgrc=QxjVqwh11sBJBM) [0....1..gws-wiz-](https://www.google.si/search?q=arduino+nano&tbm=isch&ved=2ahUKEwiHuoz5iPznAhXZIFAKHfxOBIsQ2-cCegQIABAA&oq=arduino+na&gs_l=img.1.0.35i39j0l9.55752.57447..58543...0.0..0.140.680.0j6......0....1..gws-wiz-img.......0i67.1agZ2wc1Qu8&ei=aiFdXofdHdnBwAL8nZHYCA&bih=855&biw=1739#imgrc=QxjVqwh11sBJBM)

[img.......0i67.1agZ2wc1Qu8&ei=aiFdXofdHdnBwAL8nZHYCA&bih=855&biw=1739#imgrc=QxjV](https://www.google.si/search?q=arduino+nano&tbm=isch&ved=2ahUKEwiHuoz5iPznAhXZIFAKHfxOBIsQ2-cCegQIABAA&oq=arduino+na&gs_l=img.1.0.35i39j0l9.55752.57447..58543...0.0..0.140.680.0j6......0....1..gws-wiz-img.......0i67.1agZ2wc1Qu8&ei=aiFdXofdHdnBwAL8nZHYCA&bih=855&biw=1739#imgrc=QxjVqwh11sBJBM) [qwh11sBJBM](https://www.google.si/search?q=arduino+nano&tbm=isch&ved=2ahUKEwiHuoz5iPznAhXZIFAKHfxOBIsQ2-cCegQIABAA&oq=arduino+na&gs_l=img.1.0.35i39j0l9.55752.57447..58543...0.0..0.140.680.0j6......0....1..gws-wiz-img.......0i67.1agZ2wc1Qu8&ei=aiFdXofdHdnBwAL8nZHYCA&bih=855&biw=1739#imgrc=QxjVqwh11sBJBM)

[11] Servo motor (online). (citirano 19. 2. 2020). Dostopno na naslovu:

[https://www.google.com/search?q=9g+servo&tbm=isch&ved=2ahUKEwjOndCQ1\\_3nAhXPCewKH](https://www.google.com/search?q=9g+servo&tbm=isch&ved=2ahUKEwjOndCQ1_3nAhXPCewKHap4AxAQ2-cCegQIABAA&oq=9g+servo&gs_l=img.3..0i19l10.1370070.1371487..1371978...0.0..0.122.811.4j4......0....1..gws-wiz-img.......0j0i30j0i30i19.m_ZI5u_Fkqc&ei=nfldXo7bIM-TsAeq8Y2AAQ&bih=1057&biw=1920&rlz=1C1GCEA_enSI826SI826#imgrc=DCaWCZP9l92fDM) [ap4AxAQ2-](https://www.google.com/search?q=9g+servo&tbm=isch&ved=2ahUKEwjOndCQ1_3nAhXPCewKHap4AxAQ2-cCegQIABAA&oq=9g+servo&gs_l=img.3..0i19l10.1370070.1371487..1371978...0.0..0.122.811.4j4......0....1..gws-wiz-img.......0j0i30j0i30i19.m_ZI5u_Fkqc&ei=nfldXo7bIM-TsAeq8Y2AAQ&bih=1057&biw=1920&rlz=1C1GCEA_enSI826SI826#imgrc=DCaWCZP9l92fDM)

 $cCegQIABAAA&og=9g+servo&gs$  l=img.3..0i19l10.1370070.1371487..1371978...0.0..0.122.811.4j4.. [....0....1..gws-wiz-img.......0j0i30j0i30i19.m\\_ZI5u\\_Fkqc&ei=nfldXo7bIM-](https://www.google.com/search?q=9g+servo&tbm=isch&ved=2ahUKEwjOndCQ1_3nAhXPCewKHap4AxAQ2-cCegQIABAA&oq=9g+servo&gs_l=img.3..0i19l10.1370070.1371487..1371978...0.0..0.122.811.4j4......0....1..gws-wiz-img.......0j0i30j0i30i19.m_ZI5u_Fkqc&ei=nfldXo7bIM-TsAeq8Y2AAQ&bih=1057&biw=1920&rlz=1C1GCEA_enSI826SI826#imgrc=DCaWCZP9l92fDM)

[TsAeq8Y2AAQ&bih=1057&biw=1920&rlz=1C1GCEA\\_enSI826SI826#imgrc=DCaWCZP9l92fDM](https://www.google.com/search?q=9g+servo&tbm=isch&ved=2ahUKEwjOndCQ1_3nAhXPCewKHap4AxAQ2-cCegQIABAA&oq=9g+servo&gs_l=img.3..0i19l10.1370070.1371487..1371978...0.0..0.122.811.4j4......0....1..gws-wiz-img.......0j0i30j0i30i19.m_ZI5u_Fkqc&ei=nfldXo7bIM-TsAeq8Y2AAQ&bih=1057&biw=1920&rlz=1C1GCEA_enSI826SI826#imgrc=DCaWCZP9l92fDM)

[12] Hallov senzor(online). (citirano 19. 2. 2020). Dostopno na naslovu:

[https://www.google.com/search?q=hall+sensor&sxsrf=ALeKk02jdvajUeXqoliEOlauI92eMbrazA:158](https://www.google.com/search?q=hall+sensor&sxsrf=ALeKk02jdvajUeXqoliEOlauI92eMbrazA:1583165533711&source=lnms&tbm=isch&sa=X&ved=2ahUKEwilqIeal_znAhVSxKYKHXxWCocQ_AUoAXoECAwQAw&biw=1536&bih=754#imgrc=XDxsO-ZfKR7-RM) [3165533711&source=lnms&tbm=isch&sa=X&ved=2ahUKEwilqIeal\\_znAhVSxKYKHXxWCocQ\\_A](https://www.google.com/search?q=hall+sensor&sxsrf=ALeKk02jdvajUeXqoliEOlauI92eMbrazA:1583165533711&source=lnms&tbm=isch&sa=X&ved=2ahUKEwilqIeal_znAhVSxKYKHXxWCocQ_AUoAXoECAwQAw&biw=1536&bih=754#imgrc=XDxsO-ZfKR7-RM) [UoAXoECAwQAw&biw=1536&bih=754#imgrc=XDxsO-ZfKR7-RM](https://www.google.com/search?q=hall+sensor&sxsrf=ALeKk02jdvajUeXqoliEOlauI92eMbrazA:1583165533711&source=lnms&tbm=isch&sa=X&ved=2ahUKEwilqIeal_znAhVSxKYKHXxWCocQ_AUoAXoECAwQAw&biw=1536&bih=754#imgrc=XDxsO-ZfKR7-RM)